# Руководство по Установке и Использованию

# **SR868C9/SR868C9Q Контроллер для солнечных систем**

Для раздельной напорной системы горячего водоснабжения

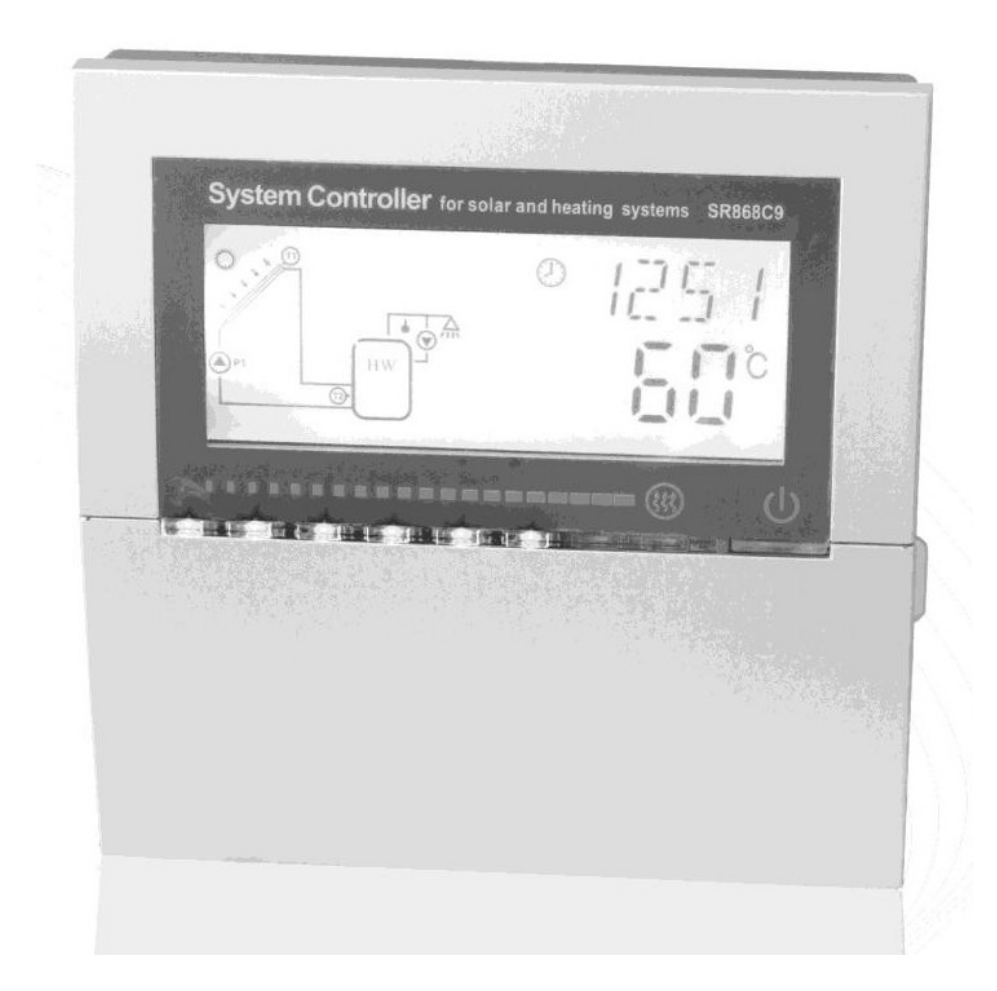

## Внимательно прочтите руководство перед использованием

## **Содержание**

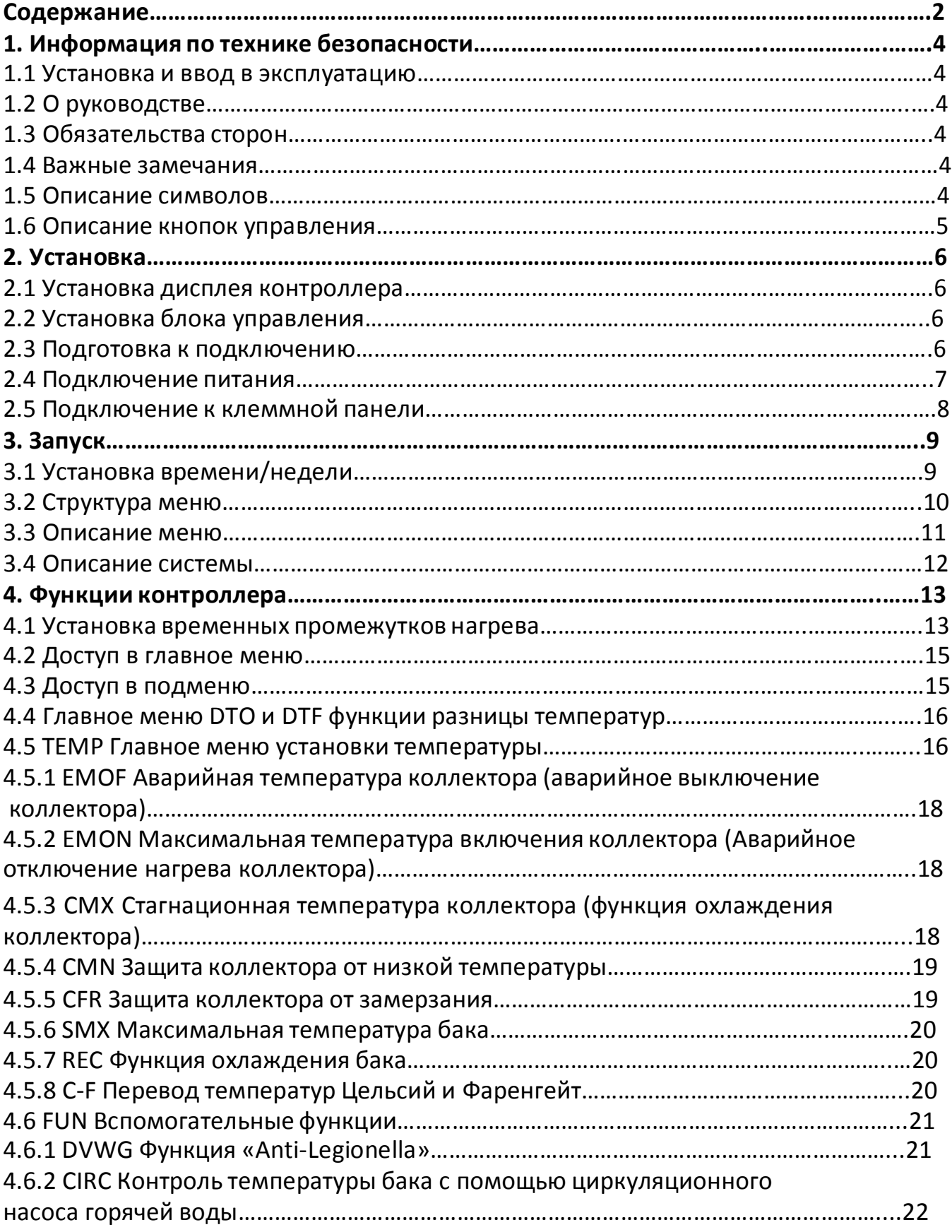

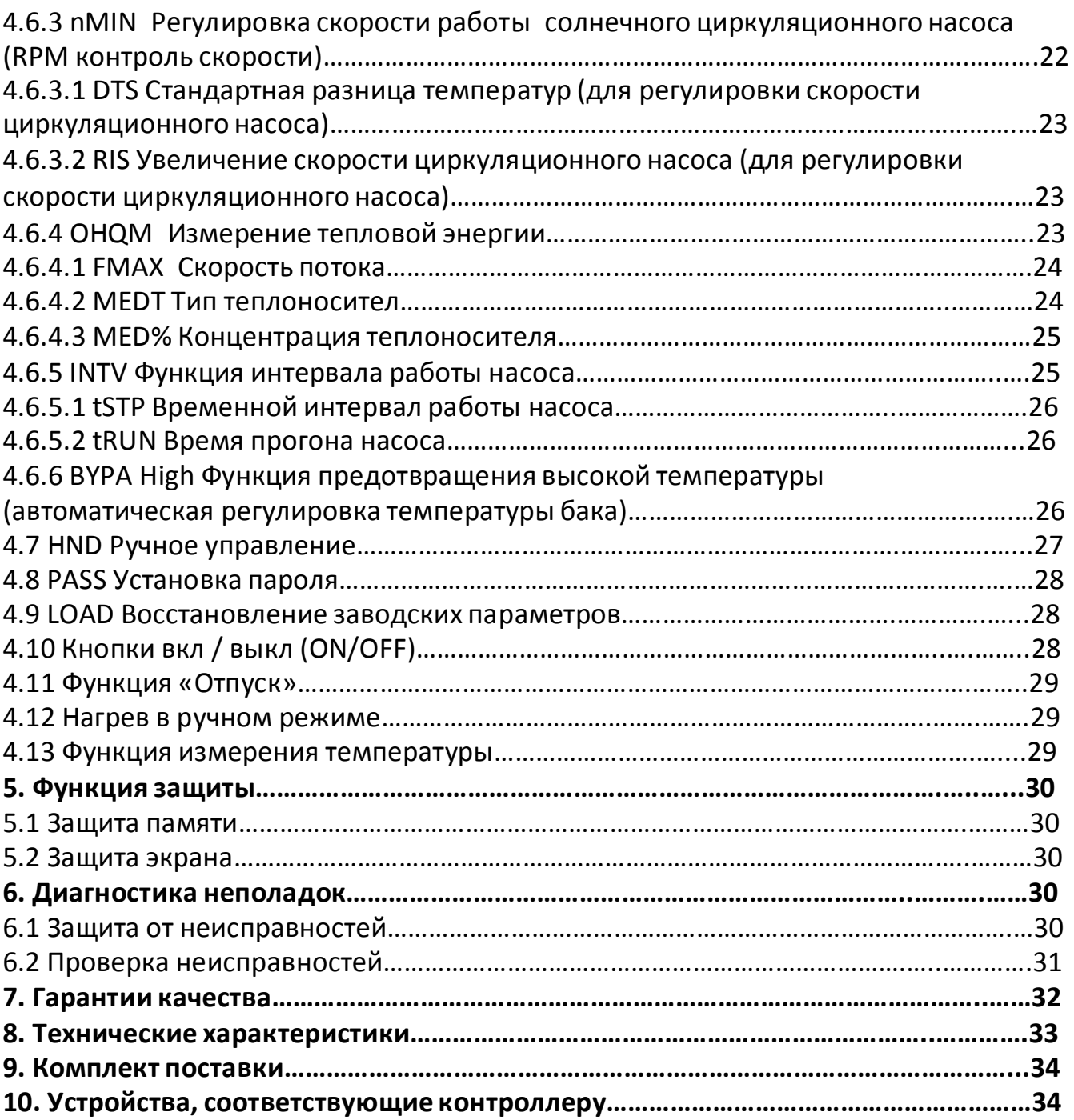

http://inntechnologies.ru/ 3 ---------------------------------------------------------

#### **1. Информация по технике безопасности**

#### **1.1 Установка и ввод в эксплуатацию**

- Перед укладкой кабелей, пожалуйста, убедитесь, что он не нанесёте вред пожарной безопасности здания.
- Контроллер не может быть установлен в помещении, где находится газ или легко воспламеняющиесяжидкости.
- Место установки не должно наносить вред окружающей среде.
- Перед подключением устройств системы, проверьте напряжение питания, которое должно соответствовать тому, что предусмотрено для контроллера.
- Все подключенные к контроллеру устройства должны соответствовать спецификации.
- Все работы на открытых токоведущих частях должны производиться при отключенном питании. Все работы по подключению питания 220В, замене предохранителей и т. д., должны производиться только аттестованными специалистами. Все правила техники безопасности при работе с электропитанием являются действительными.
- Подключение и/или все операции, которые требуют открытия регулятора (например замене предохранителя) производятся только специалистами.

#### **1.2 О руководстве**

Это руководство описывает установку, функционирование и эксплуатацию солнечного контроллера. При установке остальных компонентов, например, солнечных коллекторов, сборке насоса и баков накопителей, используйте соответствующие инструкции по установке предоставленные каждым изготовителемотдельно.

Установка, электрическая часть, запуск и эксплуатация устройства могут быть выполнены только подготовленным штатом специалистов. Штат специалистов должен быть знаком с этим руководством и следовать инструкциям указанным выше.

#### **1.3 Обязательства сторон**

Изготовитель не может проверить соответствие проведённой инсталляции контроллера, его использования и эксплуатации требованиям, изложенным в этой инструкции. Неправильная установка может нанести материальный ущерб и угрозу человеческой жизни. По этой причине, мы не берем на себя ответственность за убытки или повреждения, которые могли возникнуть из-за неправильной инсталляции, работы или неправильного использования и эксплуатации оборудования. Кроме того мы не берем на себя ответственность за нарушения авторских прав или патента, возникшие в связи с использованием этого контроллера третьими сторонами. Изготовитель сохраняет за собой право вносить изменения в методы производства, конструкцию, способы установки и исследование выполняемых операций без предварительного уведомления. Устройство может использоваться лишь, пока очевидна его безопасная работа. Как только станет очевидным, что безопасное функционирование больше невозможно (например видимое повреждение), необходимо немедленно выключить устройство. Примечание: убедитесь в том, что устройство не может быть включено случайно.

#### **1.4 Важные замечания**

Мы тщательно проверили текст и изображения этого руководства, предоставив результаты наших исследований и разработок, тем не менее, возможно присутствие некоторых несоответствий и ошибок. Пожалуйста, отметьте, что мы не можем гарантировать, что это руководство отображает целостную картину работы данных систем, это – просто некоторые примеры, и они относятся только к собственной системе. Неправильная, неполная и ошибочная информация может привести к повреждениям, за нихмы не несем ответственность.

#### **1.5 Описание символов**

Инструкция по технике безопасности:

В тексте, предупреждения об опасности обозначены предупреждающим желтым треугольником. Они предупреждают о возможных рисках для жизни и здоровья человека.

Последовательность управления: маленький треугольник "►" используется для указания следующего действия. Примечания: Содержит важную информацию об операции или функции.

http://inntechnologies.ru/ 4 ---------------------------------------------------------

#### **1.6 Описание кнопок управления**

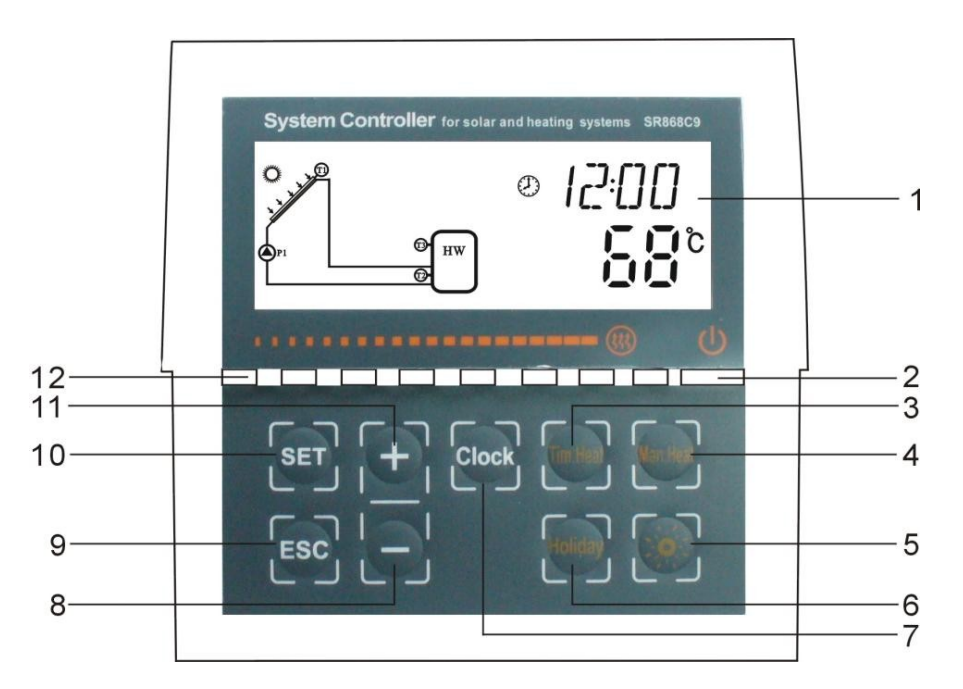

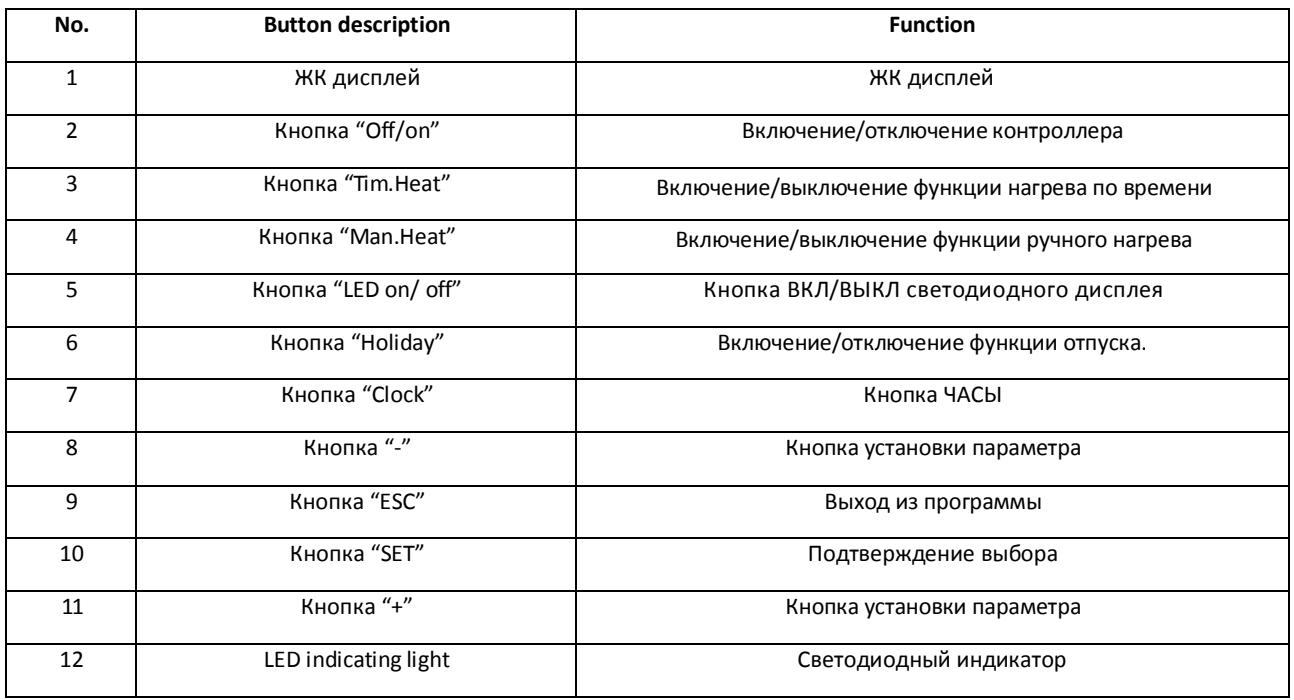

#### Светодиодный индикатор

Светодиодный индикатор отображает температуру бака, первый включенный светодиод означает, что температура бака 10 °C, второй световой индикатор означает, что температура бака 20 °C и так далее. См. рисунок:

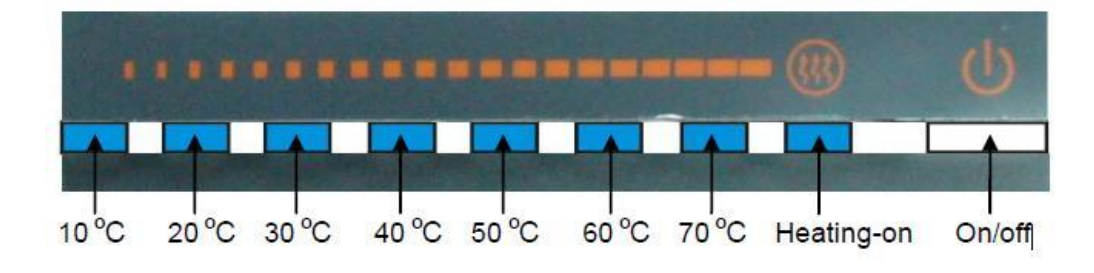

#### **2.Установка**

Контроллер может устанавливаться только в помещении, вдали от опасных мест и вдали от зоны действия электромагнитных полей.

#### **2.1 Установка дисплея контроллера**

- ► Определить место монтажа дисплея.
- ► Зафиксируйте заднюю крышку на стене и закрепите ее винтом. (См. рисунок 1)
- ► Вставьте дисплей в крепления задней крышки.

**Снятие дисплея** (см. рисунок 2)

- ► Разжать зафиксированный зажим дисплея с помощью плоской отвертки.
- ► Надавите на дисплей снизу вверх и снимите его.

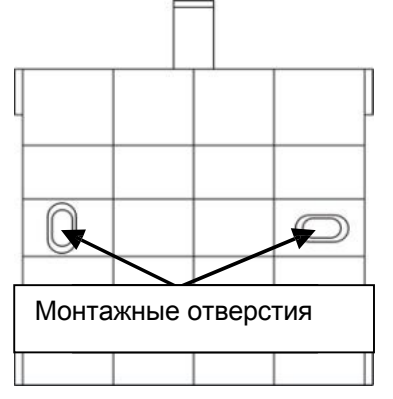

#### **2.2 Установка блока управления**

Примечание: контроллер может быть установлен только в месте, имеющим требуемый уровень защиты.

#### **Монтаж крышки контроллера** (см. рисунок 3)

- ► Выберите место для монтажа контроллера.
- ► Зафиксируйте заднюю крышку на стене и
- закрепите ее винтом.
- ► Установите контроллер.

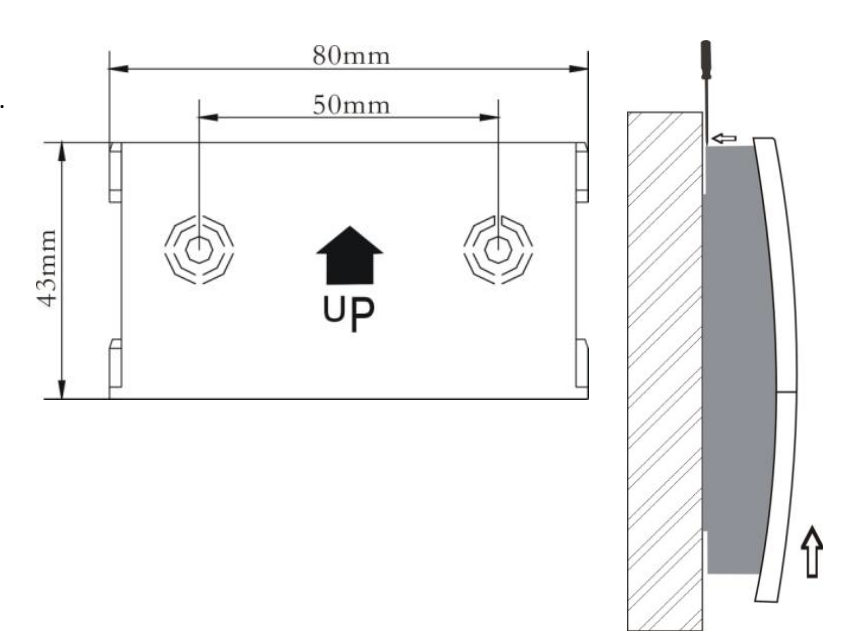

#### **2.3 Подготовка к подключению**

Перед тем, как открывать клеммную панель, пожалуйста, убедитесь, что питание отключено и будьте внимательны при работе с электричеством.

#### **Открыть/Закрыть клеммную крышку**

- ►Выкрутить винт 1, 2 сдвинуть вверх и после снять крышку
- ►Закрыть крышку движением вниз
- ►Закрепить крышку при помощи винтов 1 и 2

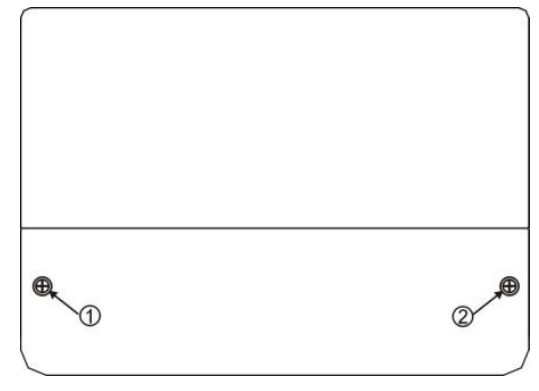

#### **2.4 Подключение питания**

Питание может быть подано только тогда, когда крышка контроллера закрыта, нужно убедиться, что уровень защиты IP контроллера не снижен во время установки.

В зависимости от типа установки, кабель может быть подключен через отверстие сзади (4) или нижнее боковое отверстие (5) корпуса контроллера.

Если кабель будет подведён сзади: удалите пластиковые заглушки с задней стороны корпуса контроллера, используя подходящие средства.

Если кабель будет подведён снизу: удалите левые и правые пластиковые заглушки, используя подходящее средство (например, нож).

**Примечание:** гибкий провод должен быть закреплен в случае использования не жестких фиксаторов.

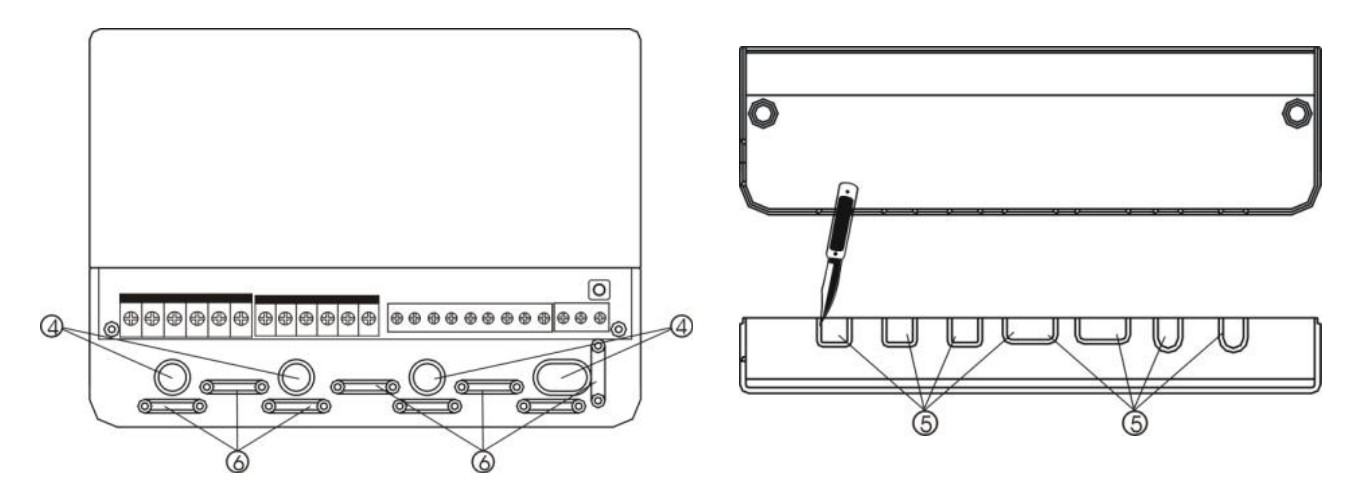

#### **2.5 Подключение к клеммной панели**

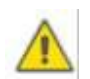

Перед тем, как открывать клеммную панель, пожалуйста, убедитесь, что питание отключено и будьте внимательныпри работе с электричеством.

#### **• Схема клеммной панели**

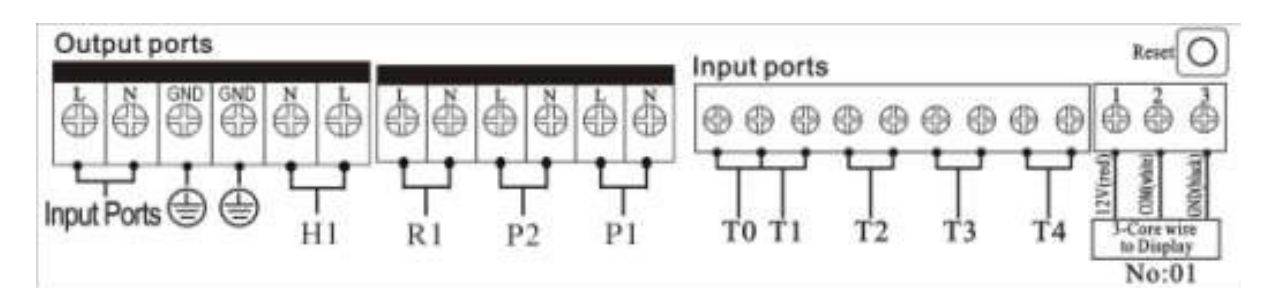

#### **• Подключение питания: L, N, GND**

Входные клеммы L, N это клеммы подключения питания, будьте внимательны при их установке.

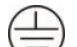

-обозначение клеммы заземления.

#### **• Подключениедисплея: No:01**

Клемма 1: подключите красный провод (+12В) Клемма 2: подключите белый провод (СOM) Клемма 3: подключите черный провод (GND)

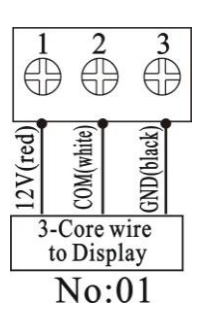

#### **• Входные клеммы для подключениядатчиков**

Входные клеммы подключения датчиков T0, T1 используются для измерения температуры коллектора и измерения тепловой мощности.

Входные клеммы подключения датчиков T2, T3 и T4: для датчиков NTC10K, B=3950, используются для измерения температуры бака или трубопровода.

#### **• Совет относительноустановкидатчиков температуры:**

Только оригинальные заводские датчики температуры Pt1000 одобрены для использования с коллектором, он оснащен 1.5 м силиконовым кабелем, пригодным для использования при любых погодных условиях, температурный датчик и кабель могут работать при температуре вплоть до +280°C, при подключении датчиков полярность не имеет значения.

Только оригинальные заводские температурные датчики NTC10K, B=3950 одобрены для измерения температуры бака накопителя и трубопровода, он оснащен ПВХ кабелем 1.5 м (тип изоляции – поливинилхлорид), они могут работать при температуре вплоть до +105° C. При подключении датчиков полярность не имеет значения.

Все кабели датчиков работают под низким напряжением, поэтому необходимо принять должные меры, чтобы избежать влияния эффектов индукции от других электропроводов, кабели датчиков не должны прокладываться близко к 220В или 400В кабелям (минимальное расстояние 100 мм).

Если внешние источники эффектов индукции все же присутствуют, например, от тяжелого токоведущего кабеля, подвесного кабеля поезда, трансформаторной подстанции, радио и телевизионного устройства, любительской радиостанции, микроволновых устройств и т.п., тогда кабель должен быть экранирован.

Кабель датчика может иметь длину максимум 100 метров, если длина кабеля – вплоть до 50м, то сечение используемого кабеля должно быть 0.75мм<sup>2</sup>. Если длина кабеля составляет вплоть до 100м, то – 1.5 мм<sup>2</sup>.

----------------------------------------------------- 8 ---------------------------------------------------------

#### **• Выходные клеммы**

**Выход P1:** Для циркуляционного насоса, полупроводниковое реле (реле SCR), также используется для RPM контроля скорости, максимально допустимый ток 1A

**Выход P2:** Для электромагнитного реле циркуляционного насоса горячей воды, максимально допустимый ток 3,5А P2 – клеммы открыты

**Выход R1:** Для электромагнитного реле циркуляционного насоса или клапана функции «байпас», максимально допустимый ток 3,5А

R1 – клеммы открыты

**Выход H1:** Для электромагнитного реле электрического нагревателя, максимально допустимый ток 10А, Н1 клеммы открыт.

#### **3. Запуск**

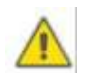

Подсоедините датчики, насосы или клапаны к контроллеру прежде, чем подсоедините блок питания! После подключения питания к контроллеру, нужно установить время, пароль, выбрать систему и установить параметры работы системы.

#### **3.1 Установка времени / недели**

►Нажмите кнопку "Clock", на дисплее отобразится область выбора времени "00"

►Нажмите кнопки "+" "-", чтобы выставить часы

►Повторно нажмите кнопку "Clock", на дисплее отобразится область выбора минут "00"

►Нажмите кнопки"+" "-", чтобы выставить минуты

►Нажмите кнопку "Clock", снова, замигает область выбора дня недели "МО"

►Нажмите кнопки "+""-", чтобы установить день недели

►Нажмите кнопку "ESC", чтобы выйти из программы, или через 20 секунд, контроллер выходит из меню автоматически, установленные параметры сохраняются автоматически

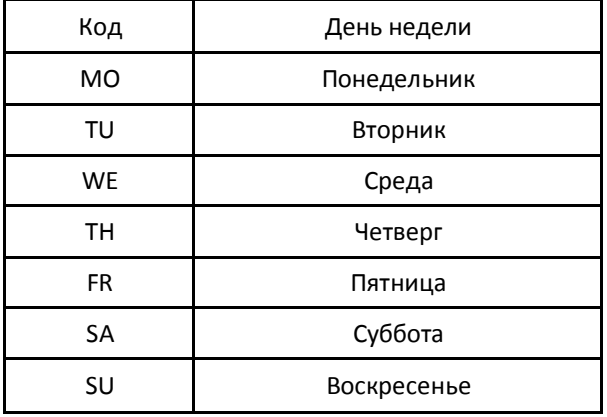

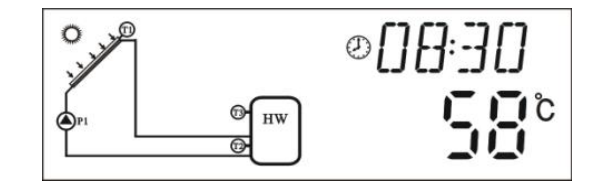

#### **3.2 Структура меню**

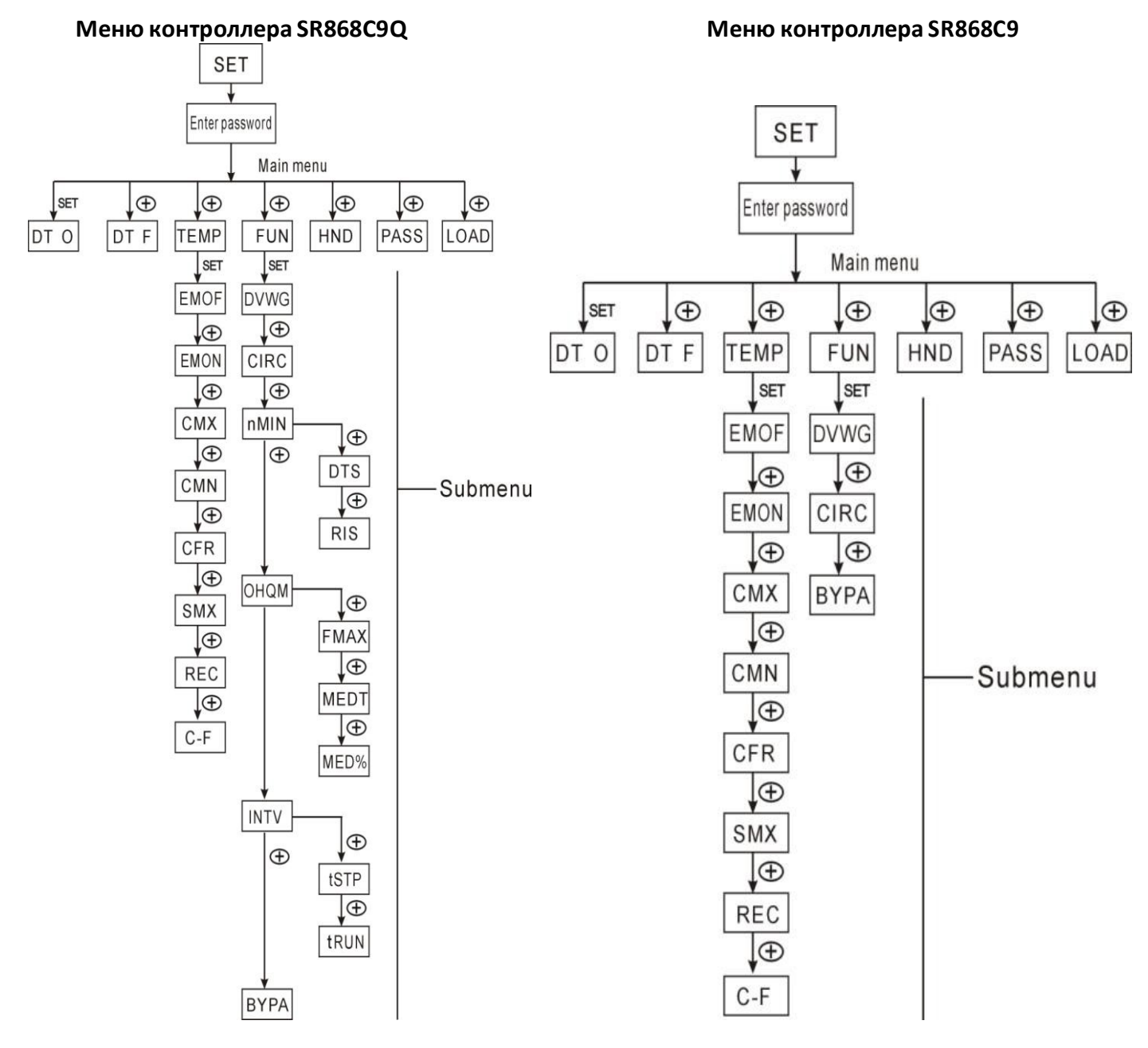

#### **Подменю:**

Через подменю, пользователь может установить значение нужного параметра, пожалуйста, внимательно проверьте параметры.

## **3.3 Описание меню**

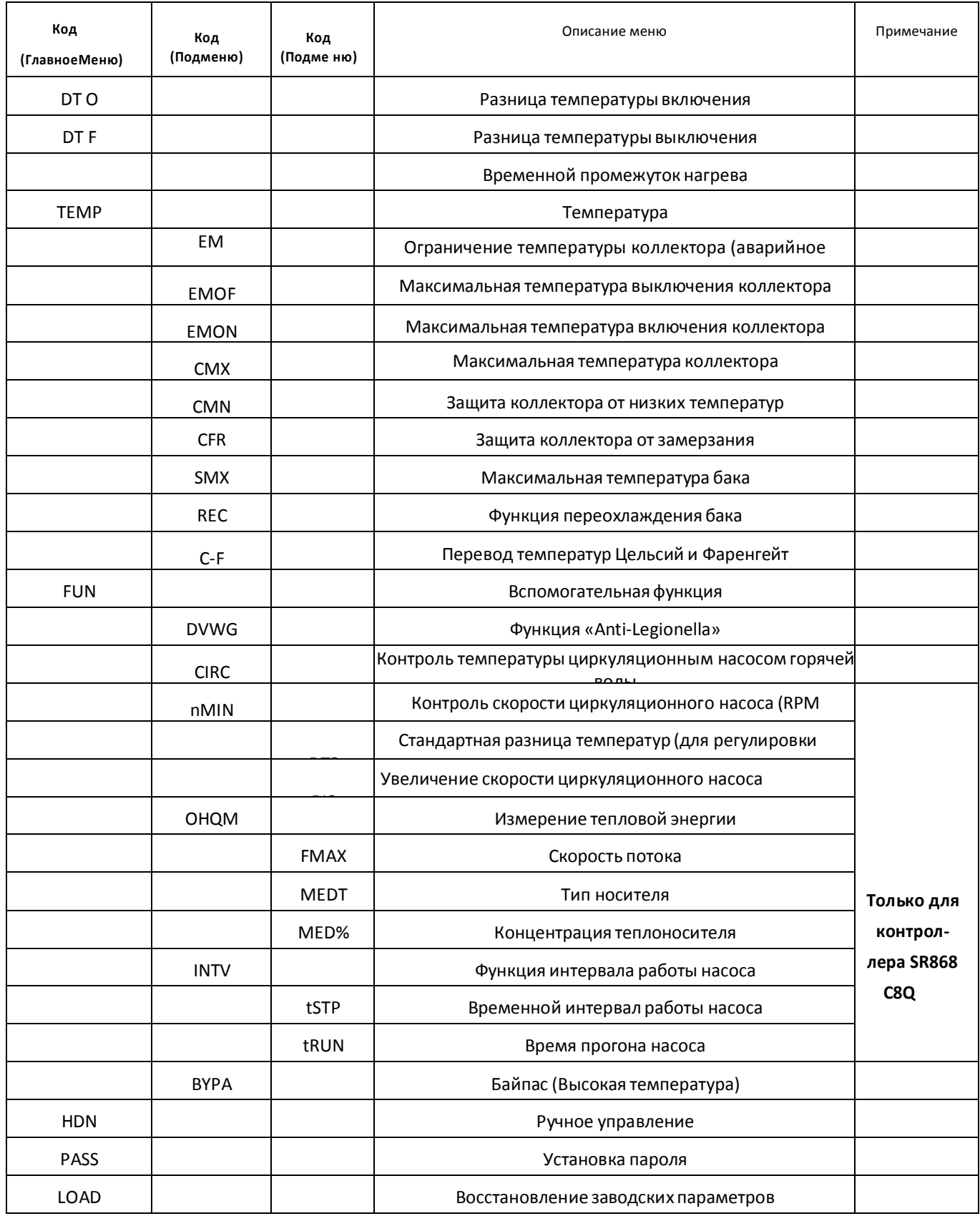

----------------------------------------------------- 11 ---------------------------------------------------------

#### **3.4 Описание системы**

#### **Примечание:**

Т3 опциональный датчик, когда датчик Т3 не установлен в верхней части бака, контроллер будет получать сигнал от датчика Т2 автоматически для контроля дополнительногонагрева или циркуляционного насоса.

1 солнечный коллектор – 1 бак накопитель – 1 циркуляционный насос вспомогательногонагревателя - 1

#### **Описание:**

Циркуляционный насос (Р1) включается когда достигается разница температур включения (ΔTon) между коллектором (Т1) и накопительным баком (T2). Если же разница температур между коллектором (Т1) и накопительным баком (T2) падает ниже разницы температур выключения (ΔToff), или температура накопительного бака (Т3) достигаетмаксимума,тогда циркуляционныйнасос (Р1) выключается.

#### **Резервный нагрев вспомогательным котлом (подробнее смотрите параграф 4.4):**

Если температура T3 в пределах заданного интервала времени достигает отметки, которая ниже заданной температуры (минимально допустимой) включения этой функции, то выход (H1) включается и подключает вспомогательный источник тепла, когда T3 поднимается до заданной температуры (максимально допустимой) выключения функции,то выход H1 выключается.

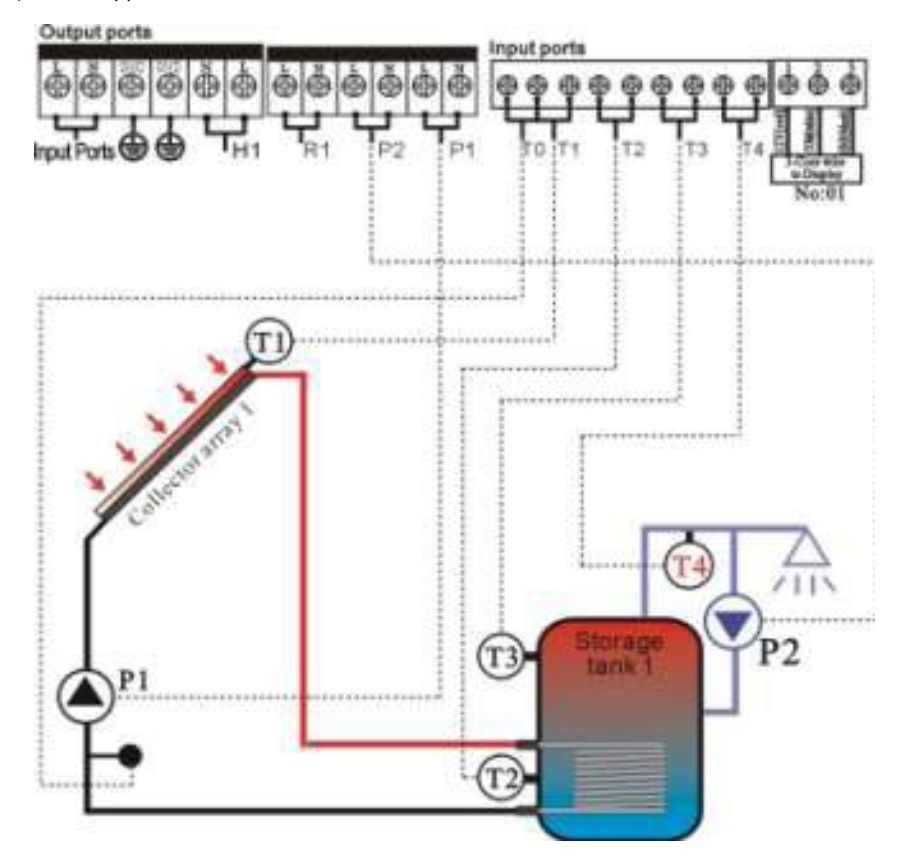

Т0: Датчик температуры для измерения тепловой энергии (опциональный датчик) T1: Датчик температуры коллектора (PT1000)

T2: Датчик температуры нижней части бака 1(NTC10K)

T3: Датчик температурыверхней части бака (NTC10K, опциональный датчик)

T4: Датчик температуры циркуляции в трубопроводе горячей воды (NTC10K, опциональный датчик).

P1: Циркуляционныйнасос коллектора

Р2: Циркуляционныйнасос горячей воды

R1: Насос или клапан функции «байпас» (опциональный выход) Н1: Выход для электрического нагревателя

#### **4. Функции контроллера**

#### **4.1 THET Главное меню установки временных промежутков нагрева**

#### **Описаниефункций:**

В солнечной системе для повышения температуры бака накопителя в качестве резервного источника тепла может использоваться ТЭН, газовый котел, твердотопливный котел или другой источник энергии.

Их включение происходит автоматически в предварительно заданном промежутке времени при достижении заданной температуры.

В заранее указанном интервале времени, когда температура Т3 верхней части бака опускается ниже заданной минимальной температуры (температура включения функции), вспомогательный нагрев начинает работать, когда температура бака накопителя T3 возрастает до максимальной температуры (температуры выключения функции), вспомогательный нагрев выключается. В течении 24 часов, на этом контроллере, могут установлены три временных интервала.

#### **Заводские установки:**

**Первый временной промежуток:** функция вспомогательного нагрева включается в 4:00 и выключается в 5:00. В этом отрезке времени, температура включения 40°С; температура выключения 45°С.

**Второй промежуток времени:** с 10:00 до 10:00, это значит, что в это время вспомогательныйнагрев не работает.

**Третий промежуток времени:** функция вспомогательного нагрева включается в 17:00 и выключается в 22:00. В этом отрезке времени, температура включения 50°С; температура выключения 55°С.

Температура включения регулируется в диапазоне: 10 °C ~ (OFF-2°C) Температура выключения регулируется в диапазоне: (ON+2°C) ~ 80°C)

Если Вы хотите выключить один или сразу все циклы нагрева (функция не активна), то вы должны установить время включения и время выключения функции равным друг другу (например, во второй интервал времени функция нагрева не задействована,так как время вкл./выкл одинаковое с 10:00 до 10:00).

Когда время выходит за пределы заданного графика, резервное отопление не сработает автоматически, даже если температура бака достигнет температуры включения отопления. **Примечание:**

• Когда нет датчика установленного в верхней части бака (нет датчика T3), контроллер для управления этой функцией, автоматически использует сигнал (T2) (датчик в нижней части бака).

• В этой функции время контролируется 24 часа, когда Вы устанавливаете временной интервал, обратите внимание, что время выключения нагрева должно быть позже, чем время включения. Например, если Вы установили время включения нагрева на 17:00, а время выключения нагрева 6:00, то эта установка не вступит в силу, это означает, что в этом временном интервале, функция нагрева не включится. Правильная установка может быть следующей: установка должна быть подразделена на два интервала времени, один интервал времени – с 17:00 на 23:59, другой промежуток времени - с 00:00 на 06:00

#### **Пошаговая установка:**

Войдите в главное меню установки временного промежутка нагрева tHET

►Нажмите кнопку "Tim. Heat", доступ к программе THET для установки параметра, на экране появится "tH 1о 04:00", – установка времени включения и температуры первого интервала времени функции нагрева  $\blacktriangleright$  Нажмите кнопку "SET", "04" – на экране замигают установки «часов» времени

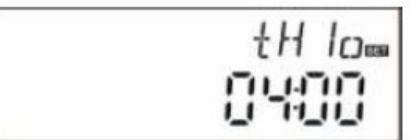

►Нажмите кнопки "+" "–", для установки «часов» времени

►Нажмите кнопку "SET", "00" " – на экране замигают установки «минут» времени

----------------------------------------------------- 13 ---------------------------------------------------------

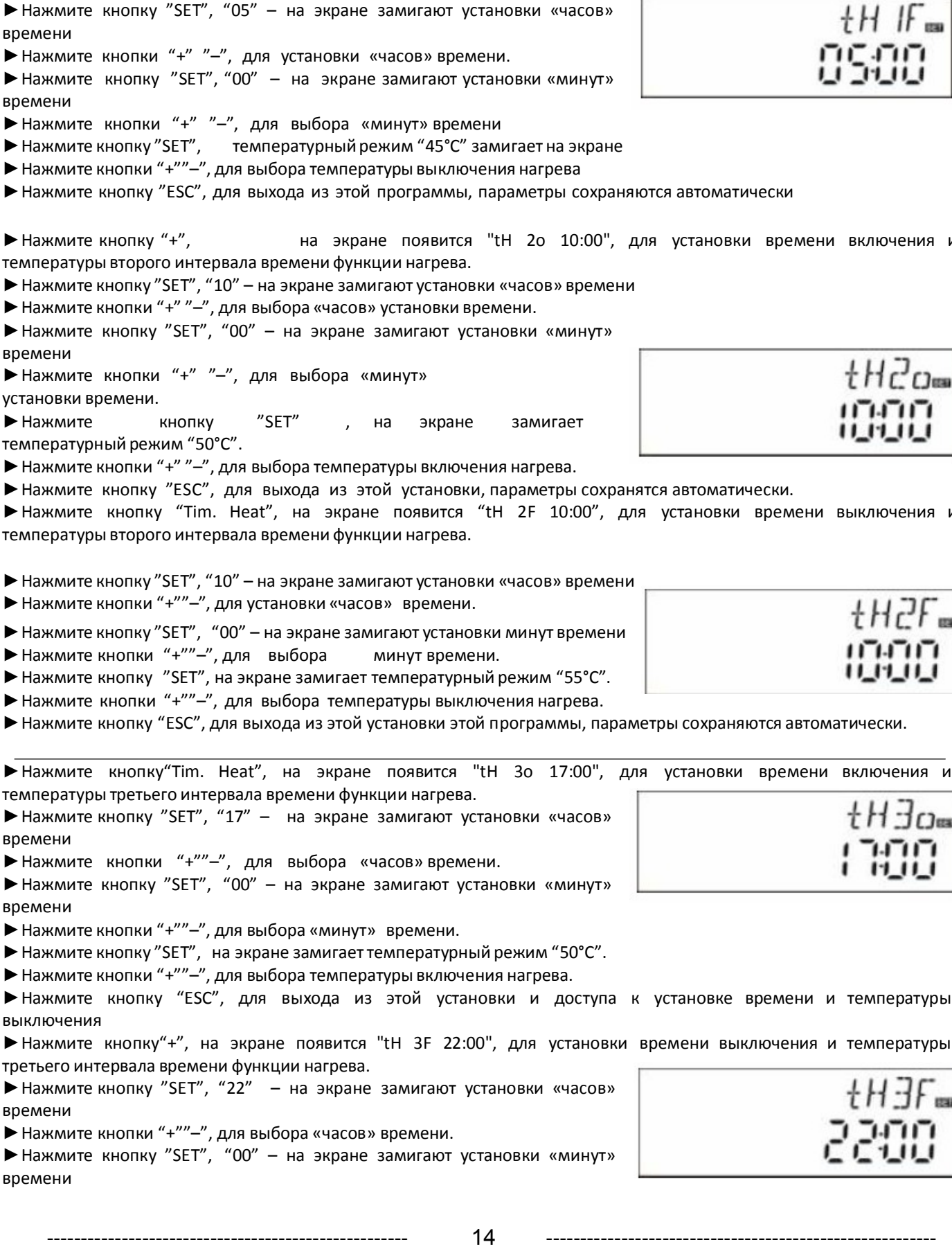

▶ Нажмите кн ►Нажмите кнопку "SET", "00" – на экране замигают установки «минут»

►Нажмите кнопку "Tim. Heat", на экране появится "tH 1F 05:00", для установки времени выключения и

времени

времени

 $▶$  Нажмите к

►Нажмите кнопки "+" "–", для выбора «минут» в установке времени

►Нажмите кнопку "ESC", для выхода из этой установки.

температуры первого интервала времени функции нагрева.

►Нажмите кнопку "SET", температурный режим "40°C" замигает на экране ►Нажмите кнопки "+" "–", для установки температурывключения нагрева.

► Нажмите кн

 $▶$  Нажмите кн

▶ Нажмите кн

 $\blacktriangleright$ Нажмите кнопку "+", на экране появится "tH 2o 10:00", для установки времени включения и температуры в

- $▶$  Нажмите кн
- $▶$  Нажмите кн
- ▶ Нажмите кн времени
- ▶ Нажмите к

установки вре

времени

►Нажмите кнопку "SET" , на экране замигает температурны

 $▶$  Нажмите кн

► Нажмите кн

►Нажмите кнопку "Tim. Heat", на экране появится "tH 2F 10:00", для установки времени выключения и температуры в

 $▶$  Нажмите кн

►Нажмите кнопки "+""–", для установки «часов» времени.

▶ Нажмите кн

 $▶$ Нажмите кн

 $▶$  Нажмите кн

▶ Нажмите кн

►Нажмите кнопку "ESC", для выхода из этой установки этой программы, параметры сохраняются автоматически.

температуры т ()<sub>ea</sub> ▶ Нажмите кн времени  $▶$  Нажмите к  $▶$ Нажмите кн времени  $▶$  Нажмите кн  $▶$ Нажмите кн  $▶$  Нажмите кн ►Нажмите кнопку "ESC", для выхода из этой установки и доступа к установке времени и температуры выключения ►Нажмите кнопку"+", на экране появится "tH 3F 22:00", для установки времени выключения и температуры третьего интер ▶ Нажмите кн времени  $▶$  Нажмите кн ▶ Нажмите кн

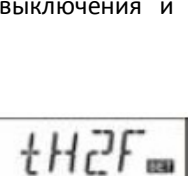

 $tHZ_{0m}$ 

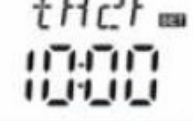

- ►Нажмите кнопки "+""–", для выбора «минут» времени.
- ►Нажмите кнопку "SET", на экране замигаеттемпературный режим "55°C".
- ► Нажмите кнопки "+""-", для выбора температуры выключения нагрева.
- ►Нажмите кнопку "ESC", для выхода из этой установки этой программы, параметры сохраняются автоматически.

**Примечание:** если в системе неустановлен газовый или твердотопливный котел, электрический нагреватель может быть установлен как резервный. При работе электрического нагревателя, сигнал  $\left(\begin{array}{c} 1 \\ 2 \end{array}\right)$  мигает на экране.

Если Вы используете дополнительно электрический нагревательный элемент, для обеспечения Вашей безопасной работы, пожалуйста, подайте питание на него через размыкающееся устройство соответствующей мощности (например, контактор). Мы настоятельно рекомендуем использовать реле напряжения или устройство SR801 (подробное описание техническихданных SR801 смотрите в разделе 10.)

#### **4.2 Доступ в главное меню**

В режиме ожидания выполните следующее

► Нажмите кнопку "SET", на дисплее появится "PWD 0000", первая левые цифра мигает для ввода пароля, при заводских установках пароль "0000".

- ►Для ввода первой цифры пароля нажмите "+" "–"
- ►Нажмите кнопку "SET", мигает вторая цифра для ввода.
- ►Для ввода второй цифры пароля нажмите "+" "–"
- ►Нажмите кнопку "SET", мигает третья цифра для ввода.
- ►Для ввода третьей цифры пароля нажмите "+" "–"
- ►Нажмите кнопку "SET", мигает четвертая цифра для ввода.
- ►Для ввода четвертой цифры пароля нажмите "+" "–"
- ►Нажмите опять кнопку "SET", для входа в главное меню
- ►Для выбора главногоменю нажмите "+" "–"
- ►Для выхода из главного меню нажмите "ESC"

#### **4.3 Доступ в подменю**

После выбора главногоменю выполните следующее

- ►Нажмите кнопку "SET", для входа в подменю
- ►Нажмите кнопку "+" "–", для выбора подменю
- ►Нажмите кнопку "SET", для входа в программу установки параметров
- ►Нажмите кнопку "+" "–", для установки величин параметров
- ►Для выхода из программы подменю нажмите "ESC"
- ►Для выхода из главного меню нажмите "ESC"

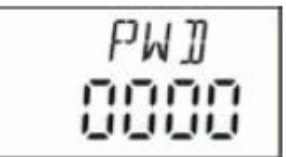

#### **4.4 DTO и DTF Главное меню функции контроля разницы температур**

#### **Описаниефункции:**

Если разница температур между баком накопителем и солнечным коллектором равна разнице температуры включения функции, тогда солнечный циркуляционный насос Р1 запускается и продолжает работать, до тех пор, пока величина разницы температур между коллектором и баком не опускается до разницы температуры выключения.

**Например:** вы установили включение насоса на разницу температур 8°C, а выключение насоса происходит при разнице температур 4°C. Если температура в нижней части бака 20°C, то для включения насоса в коллекторе должна быть температура более 28°C, когда температура коллектора упадет ниже 24°C, насос остановится.

**Примечание:** включение насоса при разнице температур 8°C и выключение насоса при разнице температур 4°C – это стандартные установки, заданные руководствуясь опытом многих лет. Их нужно менять только в исключительных случаях (например, передача тепла на большие расстояния). Разница температур включения и выключения – это изменяемые установки. Во избежание ошибки не устанавливайте разницу температур ниже (ΔTon – ΔToff ) 2°C.

#### **Установка разницы температур включения:**

Войдите в главное меню разницы температур DT O,

►Нажмите кнопку "SET", на экране появится доступ к программе установки разницы температур, "DT О 08 °C", замигает "08°C" – установка разницы температур включения.

►Нажмите кнопки "+" "–", для выбора уровня температуры включения, диапазон выбора (OFF+2°C)~20°C, заводская установка – 8°С.

►Нажмите кнопку "ESC" для выхода из установки этого параметра, он сохранится автоматически

#### **Установка разницы температур выключения:**

Войдите в главное меню разницы температур DT F,

►Нажмите кнопку "SET", на экране появится доступ к программе установки разницы температур, "DT F 04 °C", замигает "04°C" – установка разницы температур выключения.

►Нажмите кнопки "+" "–", для выбора уровня температуры выключения, диапазон выбора 0°C~ (ON-2°C), заводская установка 4°C.

►Нажмите кнопку "ESC" для выхода из меню установки, или подождите 20 секунд для автоматического выхода, параметры установки сохранятся автоматически.

#### **4.5 TEMP Главное меню установки температуры**

Для каждой системы, завод устанавливает оптимальные рабочие параметры, которые полностью соответствуют данной солнечной системе. Но эти параметры могут также устанавливаться индивидуально, чтобы соответствовать специальным требованиям, пожалуйста, тщательно проверьте работу всех составляющих системы после установки.

**Примечание:** список параметров, которые могут быть активны для каждой отдельной системы, зависит от конфигурации и составляющих выбранной системы, в солнечной системе могут устанавливаться не все параметры. Вход в следующее подменю производится через главное меню ТЕМР.

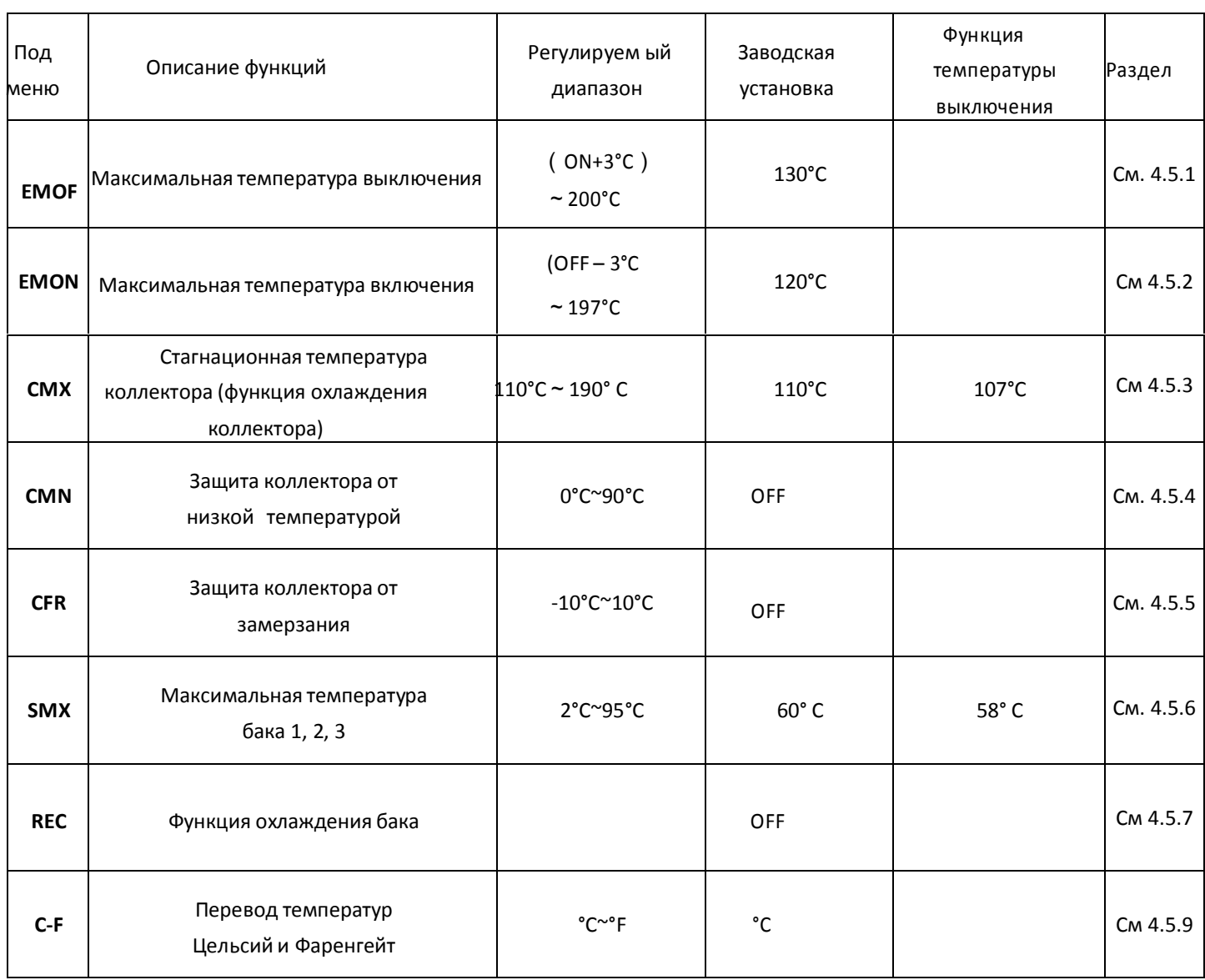

#### **4.5.1 EMOF Максимальная температура выключения коллектора (Аварийное отключение нагрева коллектора)**

#### **Описаниефункции:**

Когда температура коллектора поднимается до установленной температуры выключения, включается функция аварийного выключения коллектора. В результате действия этой функции, солнечный циркуляционный насос останавливается, для избегания повреждения компонентов системы, вызванных слишком высокой температурой. EMOF параметры используются для установки максимальной температуры выключения коллектора (заводская установка 130°C), если температура коллектора возрастает до установленной температуры EMOF, солнечный циркуляционный насос останавливается. EMON параметры используются для установки максимальной температуры включения коллектора (заводская установка 120°C). Если температура коллектора падает до установленной температуры EMON, солнечный циркуляционный насос включается снова, функция аварийного выключения коллектора отключается автоматически.

Выберете подменю EMOF, на экране появится "EMOF 130°C".

►Нажмите кнопку "SET", на экране замигает параметр 130°C.

►Нажмите кнопки "+""-", для выбора температуры **EMOF**, диапазон выбора (ON+3°C)~200°C, заводская установка 130°C.

►Нажмите кнопку "SET" еще раз, для включения и выключения этой функции, если выключить функцию, на экране появится "EMOF---".

►Нажмите кнопку "ESC" для выхода из меню или подождите 20 секунд для автоматического выхода, установленные параметры сохраняются автоматически

#### **4.5.2 EMON Максимальная температура включения коллектора (Аварийное отключение нагрева коллектора)**

Выберете подменю EMON, на экране появится " EMON 120°C ".

►Нажмите кнопку "SET", на экране замигает параметр 120°C.

►Нажмите кнопки "+, "-", для выбора температуры EMON, диапазон выбора

(OFF-3°C)~200°C, заводская установка 120°C.

►Нажмите кнопку "SET" еще раз, для включения и выключения этой функции, если выключить функцию, "EMON…" появится на экране.

►Нажмите кнопку "ESC" для выхода из меню или подождите 20 секунд для автоматического выхода, установленные параметры сохраняются автоматически.

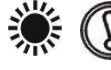

Если эти два сигнала появятся на экране, это означает, что активизирована аварийная функция выключения коллектора, и температура бака возрастаетдо своего допустимогомаксимума.

Если только этот сигнал отображается на экране, это означает, что активизирована аварийная функция выключения коллектора, но температура бака не возрастает до своего максимальногозначения.

#### **4.5.3 CMX Стагнационная температура коллектора (функция охлаждения коллектора)**

#### **Описане функции:**

Функция охлаждения коллектора, задерживает испарение жидкого теплоносителя. Незадолго до достижения максимальной температуры коллектора, солнечный циркуляционный насос начинает работать для того, чтобы охлаждать жидкий теплоноситель,используя остатки, оставшиеся в трубопроводе и баке накопителе.

Когда температура бака возрастет до своей установленной максимальной температуры, солнечный циркуляционный насос принудительно выключается даже, если поддерживается разница температуры включения. Если солнечный нагрев очень интенсивный, то и температура коллектора будет непрерывно повышаться, когда температура коллектора возрастает до своей максимальной температуры, солнечный циркуляционный насос включается снова даже в случае, если температура бака достигла установленной максимальной температуры. Солнечный циркуляционный насос работает до того времени, пока температура коллектора не упадет или когда температура бака превысит свою максимальную температуру (95°C).

 $\mathcal{R}$  ,  $\mathcal{R}$ ,  $\mathcal{R}$ ,  $\mathcal{R}$ , а на экране замигает,  $\mathcal{R}$  это означает, что достигнута максимальная температура бака, температура бака ≥95°C.

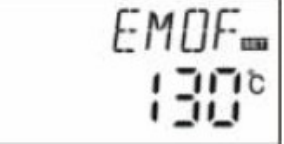

Войдите в главное меню TEMP, затем выберите подменю CMX, на экране появится "CMX 110°C".

► Нажмите кнопку "SET", замигает параметр "110 °C".

►Нажмите кнопки "+""-", для выбора температуры защиты коллектора, диапазон выбора (110°C~190 °C), заводская установка 110°C.

► Нажмите кнопку "SET", для активации или деактивации этой функции, если функция дезактивирована, на экране появится "CMX - - -"

► Нажмите кнопку "ESC", для выхода из меню, или подождите 20 секунд

для автоматического выхода, установленные параметры сохраняются автоматически.

На экране появится сигнал Seat CMX если эта функция активирована.

#### **4.5.4 CMN Защита коллектора от низкой температуры**

#### **Описание:**

Когда температура коллектора ниже установленной температуры CMN, солнечный циркуляционный насос выключен, даже, когда разница температур между коллектором и баком превышает разницу температуры включения, солнечный циркуляционный насос все равно не работает. Только когда температура коллектора на 3°C выше, чем установленная температура CMN, солнечный циркуляционный насос запускается и контроллер выходит из этой программы.

#### **Пошаговая установка:**

Войдите в главное меню TEMP, затем выберите подменю CMN, на экране появится "CMN - - - " по умолчанию параметр выключен.

► Нажмите кнопку "SET", на экране замигает "- - - " – функция отключена по умолчанию

►Нажмите кнопку "SET", для активации или деактивации этой функции.

►Нажмите кнопки "+""-", для выбора минимальной температуры защиты коллектора CMN, после активации функции выберите значение в диапазоне (00°C~90°C),,заводская установка 10°C.

►Нажмите кнопку "ESC", для выхода из меню, или подождите 20 секунд для автоматического выхода, установленные параметры сохраняются автоматически.

На экране появится сигнал СМИ если эта функция активирована.

#### **4.5.5 CFR Защита коллектора от замерзания**

#### **Описание:**

Зимой, когда температура коллектора опускается ниже установленной температуры защиты от замерзания (заводская установка - 4°C.), включается солнечный циркуляционный насос, когда температура коллектора на 3°C выше установленной температуры защиты, солнечный циркуляционный насос останавливается, эта функция отключается автоматически. В случае, если эта функция активирована, и температура бака (T2) падает до 6°C, электрический нагреватель немедленно включается и бак накопитель нагревается до 20°C. Когда эта функция деактивирована электрический нагреватель отключается.

Эта функция используется в системе, которая использует воду как теплоноситель во избежание ее замерзания в системе.

#### **Пошаговая установка:**

Войдите в главное меню TEMP , затем выберите подменю CFR, на экране появится "CFR - - - ", по умолчанию параметр выключен.

►Нажмите кнопку "SET", на экране замигает "CFR---" – функция отключена по умолчанию

►Нажмите кнопку "SET", для активации или деактивации этой функции.

►Нажмите кнопки "+""-" после активации функции для установки температуры защиты коллектора от замерзания, диапазон выбора (- 10°C~10°C), заводская установка 4°C.

►Нажмите кнопку "ESC", для выхода из меню, или подождите 20 секунд для автоматического выхода, установленные параметры сохраняются автоматически.

на экране появится сигнал **XX** СFR если эта функция активирован.

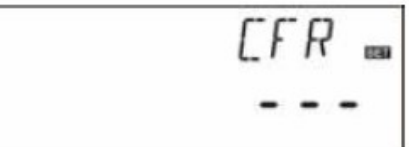

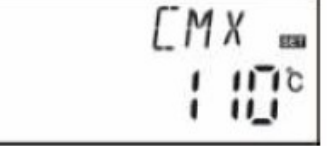

----------------------------------------------------- 19 ---------------------------------------------------------

**Примечание:** эта функция доступна только в солнечной системе, в которой не используется антифриз как теплоноситель; этот тип системы может использоваться в зонах, где температура окружающей среды редко опускается до 0°C. Если требования безопасности очень высоки и антифриз необходим, мы рекомендуем использовать соответствующий теплоноситель, чтобы избежать проблем с замерзанием.

#### **4.5.6 SMX Максимальная температура бака**

#### **Описание**

Когда DT (разница температур) между коллектором T1 и баком T2 соответствует разнице температуры включения функции DT, солнечный циркуляционный насос начинает работать. Но для того, чтобы избежать перегрева бака, контроллер проверяет, не выше ли температура T3 верхней части бака, чем максимальная температура бака SMX, когда T3 больше чем SMX, солнечный циркуляционный насос останавливается, даже если температура DT достаточная для включения.

Когда температура бака Т3 падает на 2°C ниже SMX, солнечный циркуляционный насос перезапускается, но только в том случае если разница температур DT достаточна для его включения.

#### **Пошаговая установка:**

Войдите в главное меню TEMP, затем выберите подменю SMX, на экране появится "SMX 60°C ".

►Нажмите кнопку "SET", на экране замигает параметр "60°C "

►Нажмите кнопки "+""-", для установки уровня максимальной температуры

бака 1, диапазон выбора (2°C~95 °C), заводская установка 60°C.

►Нажмите кнопку "SET", для активации или деактивации этой функции,

если функция дезактивирована, " SMX- - - " появится на экране.

►Нажмите кнопку "ESC", для выхода из меню, или подождите 20 секунд для автоматического выхода, установленные параметры сохраняются автоматически.

На экране появится сигнал SMX если эта функция активирована.

#### **4.5.7 REC Функция охлаждения бака**

#### **Описание:**

Если температура бака выше максимально допустимой, и в то же время, температура коллектора на 5°C ниже, чем температура бака, тогда включается солнечный циркуляционный насос, благодаря появившейся циркуляции, температура бака снижается, солнечный циркуляционный насос остается включенным пока температура бака не упадет ниже максимально допустимой температуры.

#### **Пошаговая установка:**

Войдите в главное меню TEMP, затем выберите подменю REC, на экране появится "REC OFF " по умолчанию параметр выключен.

►Нажмите кнопку "SET", на экране замигает "OFF"

►Нажмите кнопку "SET", для активации или деактивации этой функции. Заводская установка – "REC ON".

►Нажмите кнопку "ESC", для выхода из меню, или подождите 20 секунд для автоматического выхода, установленные параметры сохраняются автоматически.

На экране появится сигнал **REC если эта функция активирована.** 

#### **4.5.8 С-F Перевод температурЦельсий и Фаренгейт**

#### **Пошаговая установка:**

Войдите в главное меню TEMP, затем выберите подменю С-F, на экране появится "C-F °C ".

►Нажмите кнопку "SET", на экране замигает "°C "

►Нажмите кнопку "+", для выбора формата температуры Цельсий и Фаренгейт, по умолчаниютемпература °C.

►Нажмите кнопку "ESC", для выхода из меню, или подождите 20 секунд для автоматического выхода, установленные параметры сохраняются автоматически.

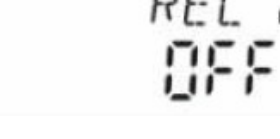

#### **4.6 FUN Вспомогательныефункции**

Вспомогательные функции этого контроллера могут быть установлены в подменю FUN, это дает возможность активировать несколько вспомогательныхфункций одновременно.

**Примечание:**Иногда, выбранной функции нужен дополнительный сигнальный вход для подсоединения датчика температуры или дополнительного выхода, для циркуляционного насоса или электромагнитного клапана, когда все входы и выходы заняты, необходимый выход, не будет активирован. В этом случае, для выбранной вами солнечной системы в субменю FUN, некоторые функции деактивируются. Следовательно, для разных систем, активация или деактивация параметра для следующих вспомогательныхфункций в подменю также разная.

**Пример:** Если вы выключили параметр измерения тепловой энергии OHQM, это значит что функция деактивирована, тогда, FMAX, MEDT и MED% функции исчезнут из подменю. Только когда включен параметр измерения тепловой энергии OHQM, функции FMAX, MEDT и MED% появятся в подменю. (См. детали в §3.2) **Из меню "FUN" можно войти в следующее подменю**

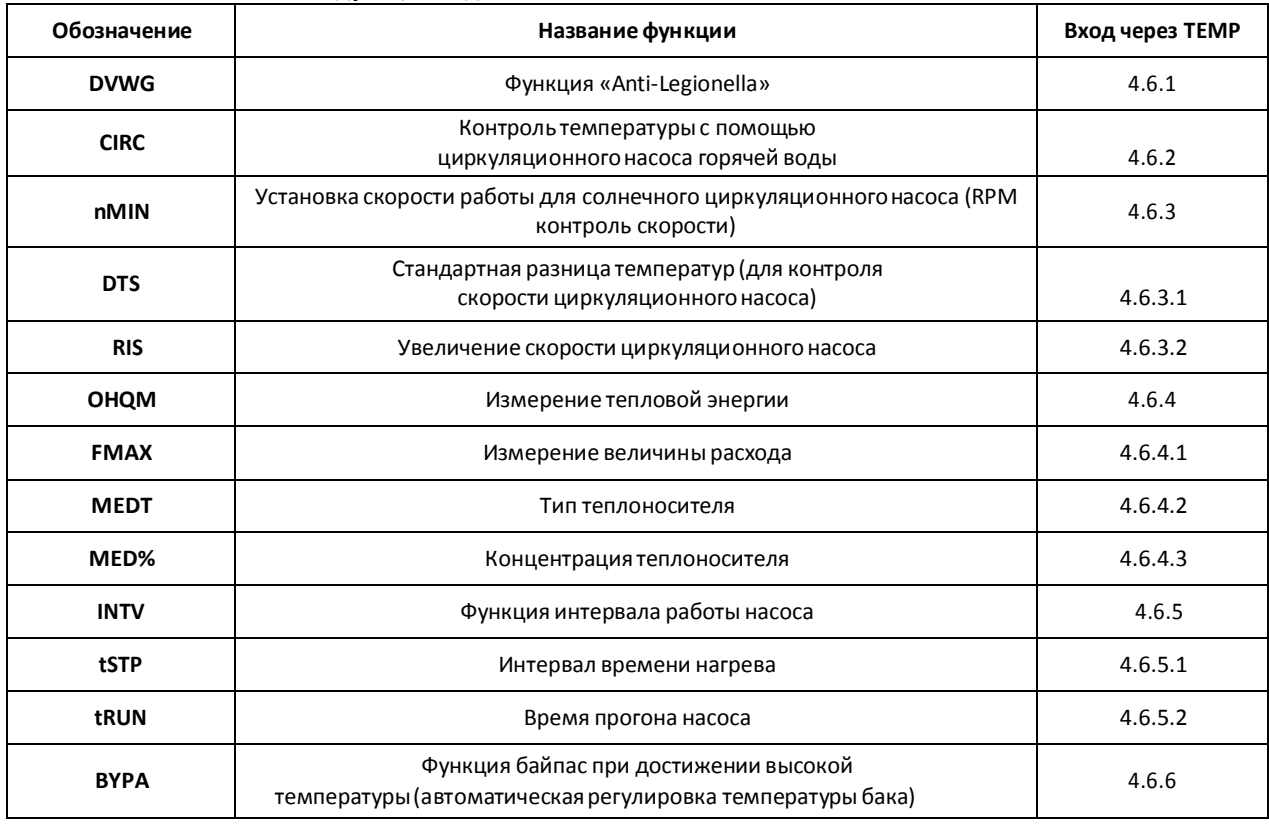

#### **4.6.1 DVWG Функция «Anti-Legionella»**

#### **Описание:**

Если на протяжении длительного времени в баке температура воды низкая, то во избежание размножения бактерий в баке, контроллер будет автоматически проверять температуру бака каждые 7 дней. Если температура бака не превышает 70°C в течение этого периода, тогда в установленное на заводе время 01:00 на седьмойдень автоматически включается система дополнительного нагрева, для того чтобы нагревать воду пока ее температура

не поднимется до 70°C, высокая температура убивает бактерии, затем эта функция отключается.

#### **Пошаговая установка:**

Войдите в главное меню FUN, затем выберите подменю DVWG, на экране появится "DVWG OFF". Значение по умолчанию "OFF".

- ► Нажмите кнопку "SET", на экране замигает параметр "OFF"
- ► Нажмите кнопку "+""-", на экране замигает "DVWG ON", функция включена.

► Нажмите кнопку "ESC", для выхода из меню, или подождите 20 секунд для автоматическоговыхода, установленные параметры сохраняются автоматически.

----------------------------------------------------- 21 ---------------------------------------------------------

#### **4.6.2 CIRC Контроль температуры с помощью циркуляционного насоса горячей воды**

**Описание:** Солнечная система может обеспечить функцию управления циркуляционным насосом горячей воды (рециркуляции). Для этой функции необходимо наличие циркуляционного насоса горячей воды (порт Р2) и датчик который установлен на «обратке» контура горячей воды (порт T4). Когда сигнал датчика температуры T4 – ниже установленной температуры включения циркуляционный насос (Р2) включается и работает до тех пор, пока температура не достигнет температуры выключения.

**Например:** желаемая температура горячей воды 40°С, когда температура на датчике T4 падает до 35°C, срабатывает циркуляционный насос Р2, когда температура на датчике T4 поднимается до 40 ° C, P2 циркуляционный насос отключается.

#### **Заводские установки:**

Рекомендуемая температура контура «обратки» горячей воды 40°C, когда T4 падает до 35°C, включается циркуляционный насос (Р2), когда T4 возрастает до 40°C, циркуляционный насос Р2 выключается.

**Условия для запуска циркуляционного насоса горячей воды:** циркуляционный насос горячей воды может включиться только тогда, когда температура в баке T3 на 2°C выше, чем необходимая температура горячей воды. Если датчик Т3 не установлен, то для запуска насоса Р2 будет использоваться датчик Т2.

**Примечание:** Для того, чтобы избежать ошибок в измерении температуры, датчик измерения температуры T4 в трубе контура «обратки» горячей воды должен быть установлен на расстоянии 1.5м от бака. Эта функция доступна не во всех системах.

#### **Пошаговая установка:**

Войдите в главное меню FUN, затем выберите подменю CIRC , на экране появится"CIRC - - -". Значение по умолчанию "OFF".

- $\blacktriangleright$  Нажмите кнопку "SET", на экране замигает "---"
- ► Нажмите кнопку "SET", на экране замигает параметр "40°C"

► После активации функции нажмите кнопки "+""-", для установки температуры горячей воды, диапазон(2°C~95°C), заводская установка 40°C.

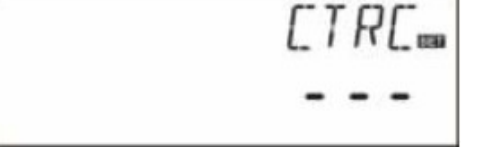

► Нажмите кнопку и така "SET" еще раз, на экране замигает "---" – функция деактивирована.

► Нажмите кнопку "ESC", для выхода из меню, или подождите 20 секунд для автоматического выхода, установленные параметры сохраняются автоматически.

#### **4.6.3 nMIN Установка скорости работы солнечного циркуляционного насоса**

#### **(RPM контроль скорости)**

#### **Примечание: SR868C9 не имеет данной функции**

#### **Описание:**

Выходы Р1 может быть использован для функции контроля RPM (контроль скорости) с управляемым выходом или простым выходом сигнала. Когда активирована эта функция, значение RPM – управляемое; когда выбран параметр "nMIN100 - выход нормально закрыт.

**Выход RPM нормально закрыт** - функция управления скоростью работы циркуляционного насоса деактивирована, насос работает с фиксированной скоростью, и величина расхода не изменяется.

**Выход RPM управляемый** - (функция управления скоростью работы циркуляционного насоса активирована), система контроля пытается поддерживать постоянную разницу температур между коллектором и баком. Скорость работы насоса непрерывно контролируется, и расход увеличивается или снижается, в зависимости от разницы температур.

Войдите в главное меню FUN, затем выберите подменю nMIN , на экране появится "nMIN 30"

 $\blacktriangleright$  Нажмите кнопку "SET", на экране замигает параметр "30"

► Нажмите кнопки "+""-", для установки скорости работы циркуляционного насоса, диапазон выбора (30~100%), заводская установка 30%.

► Нажмите кнопку "ESC", для выхода из меню, или подождите 20 секунд для автоматического выхода, установленные параметры сохраняются автоматически.

## **4.6.3.1 DTS Стандартная разница температур (для контроля скорости циркуляционногонасоса)**

#### **Примечание: SR868C9 не имеет данной функции**

#### **Описание:**

Когда разница температур включения (∆TON), возрастает, солнечный циркуляционный насос включается, и затем в течение 20 секунд его скорость минимальна – 30%.

Контроллер непрерывно проверяет разницу температур DTS и когда она возрастает, скорость насоса увеличивается на 10%. Если разница температур возрастает на величину RIS (1°C), скорость насоса увеличивается на 10%, это происходит до тех пор, пока она не достигнет своей максимальной скорости 100%. Через установку разницы температур можно управлять скоростью работы насоса. Если разница температур падает до значения выключения TD(∆TOFF), циркуляционный насос останавливается.

#### **Пошаговая установка:**

Войдите в главное меню FUN, затем выберите подменю DTS, на экране появится "DTS 08°C".

- ► Нажмите кнопку "SET", на экране замигает параметр "08°C ".
- ► Нажмите кнопки "+""-", для установки стандартной разницы температур,

диапазон выбора (2 °C ~30°C), заводская установка 08°C.

►Нажмите кнопку "ESC", для выхода из меню, или подождите 20 секунд для автоматического выхода, установленные параметры сохраняются автоматически.

#### **4.6.3.2 RIS Увеличение скорости циркуляционного насоса (для регулирования скорости циркуляционногонасоса)**

#### **Примечание: SR868C9 не имеет данной функции**

#### **Пошаговая установка:**

Войдите в главное меню FUN, затем выберите подменю RIS, на экране замигает параметр "RIS 01°C".

► Нажмите кнопку "SET", на экране замигает параметр "01°C ".

►Нажмите кнопки "+""-", для установки увеличения значения (RIS) разницы температур, диапазон выбора (1 °C ~20°C), заводская установка 1°C.

►Нажмите кнопку "ESC", для выхода из меню, или подождите 20 секунд для автоматического выхода, установленные параметры сохраняются автоматически.

#### **4.6.4 OHQM Измерение тепловой энергии**

#### **Примечание: SR868C9 не имеет данной функции**

#### **Описание:**

Контроллер имеет функцию измерения тепловой энергии; с ее помощью можно измерить энергию, которая передается от коллектора к баку. Для точности измерения температура (Т0, Т1) в патрубках подачи и «обратки» должна быть измерена, также в контуре циркуляции должен быть установлен дополнительный расходомер для измерения показателя расхода.

Тепловая энергия солнечной системы вычисляется через параметры измерений температуры T1, T0 и показателя величины расхода. Тепловая энергия, полученная на протяжении текущего дня отображается в DKWh, накапливающаяся тепловая энергия отображается в kWh или MWh.

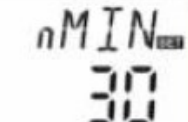

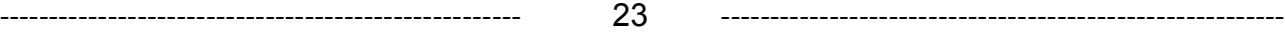

Войдите в главное меню FUN, затем выберите подменю OHQM , на экране замигает параметр "OHQM OFF". По умолчаниюфункция выключена.

► Нажмите кнопку "SET", на экране замигает параметр "OHQM OFF".

► Повторно нажмите кнопку "+""-", для активации этой функции на экране замигает "OHQM ON".

► Нажмите кнопку "ESC", для выхода из меню, или подождите 20 секунд для автоматического выхода, установленные параметры сохраняются автоматически.

#### **Примечание:**

1) Показания количества тепловой энергии произведенной в течение дня, накапливающейся тепловой энергии и времени работы циркуляционного насоса могут быть сброшены.

**Пошаговые действия:** под установкой по умолчанию подразумеваются действия перечисленные ниже:

► Нажмите кнопки "+""-", выберите отображение параметра тепловой энергии за текущий день, на экране появится "DKWH XX" "SET".

► Нажмите кнопку "SET", удерживайте ее 3 секунды, прозвучат 3 звуковых сигнала "du- - - ", количество тепловой энергии за день определено, значение сброшено "00".

► Нажмите кнопки "+""-", выберите отображение параметра накопленной тепловой энергии, на экране появится "KWH XX" или "MWH XX" .

► Нажмите кнопку "SET", удерживайте ее 3 секунды, прозвучат 3 звуковых сигнала "du- - - ", величина накопленной тепловой энергии определена, значение сброшено "00".

► Нажмите кнопки "+""-", выберите проверку времени работы насоса, на экране появится "hP XX" "SET".

► Нажмите кнопку "SET", удерживайте ее 3 секунды, прозвучат 3 звуковых сигнала "du- - - ", время работы насоса определено и сброшено "00"

2) Время работы циркуляционного насоса может быть включено только тогда, когда включена функция измерения теплового энергетическогобаланса.

#### **4.6.4.1 FMAX Скорость потока**

#### **Примечание: SR868C9 не имеет данной функции**

FMАX: Показатель величины расхода L/min (литров в минуту), регулируемого диапазона: (0.1~20) L/min, шаг увеличения показателя - 0.1L/min, заводская установка 2.0 L/ min.

#### **Пошаговая установка:**

Войдите в главное меню FUN, затем выберите подменю FMAX, на экране появится "FMAX 2.0".

 $\blacktriangleright$  Нажмите кнопку "SET", на экране замигает параметр "2.0".

►Нажмите кнопки "+""-", для выбора параметра показателя величины потока, диапазон выбора (0.1~20).

► Нажмите кнопку "ESC", для выхода из меню, или подождите 20 секунд для автоматического выхода, установленные параметры сохраняются автоматически.

#### **4.6.4.2 MEDT Тип теплоносителя**

#### **Примечание: SR868C9 не имеет данной функции**

MEDT:тип теплоносителя, допустимый диапазон (00~03), заводские установки: 01 Типы теплоносителей: 00: Вода 01: Пропилен-гликоль 02: Гликоль 03: Тифокор LS/G-LS

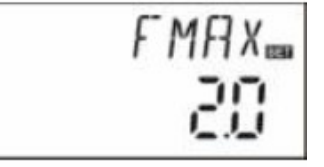

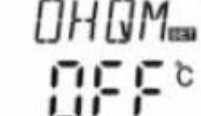

Войдите в главное меню FUN, затем выберите подменю MEDT, на экране появится "MEDT 01".

 $\blacktriangleright$  Нажмите кнопку "SET", на экране замигает параметр "01".

► Нажмите кнопки "+""-", для выбора типа теплоносителя, диапазон выбора (00 ~03).

►Нажмите кнопку "ESC", для выхода из меню, или подождите 20 секунд для автоматического выхода, установленные параметры сохраняются автоматически.

#### **4.6.4.3 MED% Концентрация теплоносителя**

#### **Примечание: SR868C9 не имеет данной функции**

MED% Концентрация теплоносителя (%), зависит от типа теплоносителя, регулируемый диапазон (20 ~ 70), заводские установки 40%

#### **Пошаговая установка:**

Войдите в главное меню FUN, затем выберите подменю MED%, на экране появится MED%40".

- $\blacktriangleright$  Нажмите кнопку "SET", на экране замигает параметр "40".
- ► Нажмите кнопки "+""-", для выбора концентрации теплоносителя, диапазон выбора (20 ~70)

► Нажмите кнопку "ESC", для выхода из меню, или подождите 20 секунд для автоматического выхода, установленные параметры сохраняются автоматически.

Примечание: Когда MEDT тип жидкости теплоносителя - "00, 03", MED% не отображается.

#### **4.6.5. INTV Функция интервала работы насоса**

#### **Примечание: SR868C9 не имеет данной функции**

**Описание:** Эта функция полезна, когда датчик неустановлен в коллекторе (датчик установлен на трубопроводе выхода коллектора). С целью измерения температуры коллектора в пределах заданного интервала насос включается импульсами, таким образом, горячая вода внутри коллектора может течь по трубопроводу, в которой установлен датчик, в результате получаем температуру коллектора. Нет необходимости активировать эту функцию постоянно, вы можете использовать её в заданном временном интервале, по умолчанию 06:00 ~ 20:00.

Во время работы насоса, (время прогона насоса можно устанавливать параметром tRUN) контролируется температура полученная от датчика, если температура увеличится менее чем на 1°С, насос выключится автоматически. После перерыва (интервалможет быть установлен параметром"tSTP"), этот процесс повторится.

Если во время работы насоса, температура увеличится более чем на 1°С, то следующий интервал будет пропущен, это повторится пока выполняется условие и до тех пор пока выполнится условие разницы температур включения или температура не может быть более измерена.

#### **Пошаговая установка:**

Войдите в главное меню FUN, затем выберите подменю INTV, на экране появится "INTV OFF".

►Нажмите кнопку "SET", на экране замигает параметр "OFF", по умолчанию установлен параметр "OFF".

►Нажмите кнопки "+""-", чтобы включить эту функцию, на экране появится "INTV ON"

►Нажмите кнопку "ESC", для выхода из меню, или подождите 20 секунд для автоматического выхода, установленные параметры сохраняются автоматически.

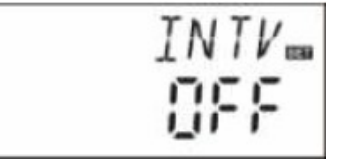

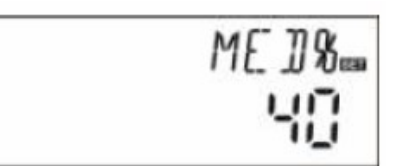

 $MEIT$ 

#### **4.6.5.1 tSTP Интервал времени нагрева**

#### **Примечание: SR868C9 данная функция не поддерживается**

#### **Пошаговая установка:**

Войдите в главное меню FUN, потом выберете подменю tSTP, на экране появится параметр "tSTP 30".

► Нажмите кнопку "SET", на экране замигает параметр "30", заводские установки "30" минут.

► Нажмите кнопки "+""-", для установки времени загрузки, диапазон выбора: 10~60 минут.

► Нажмите кнопку "ESC", для выхода из главного меню, или подождите 20 секунд для автоматического выхода, все параметры сохраняются автоматически.

#### **4.6.5.2 tRUN Время прогона насоса**

#### **Примечание:функция недоступна для SR868C8**

#### **Пошаговая установка:**

Войдите в главное меню FUN, потом выберете подменю tRUN, на экране появится "tRUN 10".

► Нажмите кнопку "SET", на экране замигает параметр "10", заводские установки 15 секунд.

 $\blacktriangleright$  Нажмите кнопки "+""-", Время прогона насоса диапазон: 5~120 секунд.

►Нажмите кнопку "ESC", для выхода из главного меню, или подождите 20 секунд для автоматического выхода, все параметры сохраняются автоматически.

#### **4.6.6 BYPA Функция предотвращения высокой температуры (автоматическая регулировка температуры бака накопителя)**

**Описание:** Работа функции байпас при высокой температуре не зависит от схемы солнечной системы; посредством этой функции, можно поддерживать постоянную температуру в баке, излишняя тепловая энергия из бака может быть передана в другое место. Для того, чтобы передавать эту дополнительную энергию, нужен дополнительный насос или электромагнитныйклапан. (Подключение к клеммам R1).

**Например:** Если мы установим температуру байпаса 70°C, то когда температура бака T2 возрастет до 71°C, эта функция включится автоматически, электромагнитный клапан или циркуляционный насос R1 и TD управляемы циркуляционный насос (Р1) запустятся одновременно. Когда температура бака T2 упадет до 67°C, электромагнитный клапан или циркуляционный насос R1 и у п р а в л я е мый циркуляционный насос P1 функции TD выключаются одновременно.

#### **Пошаговая установка:**

(5°C~120°C).

Войдите в главное меню FUN, потом выберете подменю BYPR, на экране появится "BYPR - - -".

► Нажмите кнопку "SET", на экране замигает параметр "- - -", установка по умолчанию – "OFF". ► Нажмите кнопку "SET" еще раз, для активации функции байпас, на экране

► Нажмите кнопки "+""-", для установки этого параметра, диапазон выбора:

появится параметр "BYPR 80°C " ("80°C " замигает)

► Нажмите кнопку "ESC", для выхода из главного меню, или подождите 20 секунд для автоматического выхода, все параметры сохраняются автоматически.

Если на экране отображается этот сигнал, то он указывает на то, что функция байпас активирована.

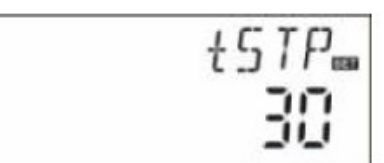

# $+$ RIIN<sub>=</sub>

#### **4.7 HND Ручное управление**

При использовании впервые или при наладке этого контроллера, его выходы (P1, P2, R1, H1) могут быть включены вручную.

#### **Пошаговая установка:**

Войдите в главное меню HND

 $\blacktriangleright$  Нажмите кнопку "SET", на экране появится "HND1 OFF", Р1 – включаемый вручнуювыход.

►Нажмите кнопку "SET", на экране появится " HND1 ON ", выход R1 включен.

►Нажмите кнопку "SET" еще раз, на экране появится " HND1 OFF ", выход P1 выключен.

►Нажмите кнопку "ESC", для выхода из программированияP1.

►Нажмите кнопку "+", на экране появится "HND2 OFF", P2 – включаемый вручную выход. ►Нажмите кнопку "SET", на экране появится "HND2 ON", выход P2 включен. HN 112. ►Нажмите кнопку "SET" еще раз, на экране появится "HND2 OFF", выход P2 выключен. ►Нажмите кнопку "SET", для выхода из программированияP2.

\_\_\_\_\_\_\_\_\_\_\_\_\_\_\_\_\_\_\_\_\_\_\_\_\_\_\_\_\_\_\_\_\_\_\_\_\_\_\_\_\_\_\_\_\_\_\_\_\_\_\_\_\_\_\_\_\_\_\_\_\_\_\_\_\_\_\_\_\_\_\_\_\_\_\_\_\_\_\_\_\_\_\_\_\_\_\_\_\_\_\_\_\_\_\_\_\_\_\_\_\_\_\_\_

\_\_\_\_\_\_\_\_\_\_\_\_\_\_\_\_\_\_\_\_\_\_\_\_\_\_\_\_\_\_\_\_\_\_\_\_\_\_\_\_\_\_\_\_\_\_\_\_\_\_\_\_\_\_\_\_\_\_\_\_\_\_\_\_\_\_\_\_\_\_\_\_\_\_\_\_\_\_\_\_\_\_\_\_\_\_\_\_\_\_\_\_\_\_\_\_\_\_\_\_

► Нажмите кнопку "+", на экране появится "HND3 OFF", R1 - включаемый вручную выход.

►Нажмите кнопку "SET", на экране появится "HND3 ON", выход R1 включен. ►Нажмите кнопку "SET" еще раз, на экране появится "HND3 OFF", выход R1 выключен.

►Нажмите кнопку "ESC", для выхода из программирования R1.

►Нажмите кнопку "+", на экране появится "HND4 OFF", H1 – включаемый вручную выход.

►Нажмите кнопку "SET", на экране появится "HND4 ON", выход H1 включен. ►Нажмите кнопку "SET" еще раз, на экране появится "HND4 OFF", выход H1 выключен.

►Нажмите кнопку "ESC", для выхода из программирования H1.

Примечание: Когда активировано ручное управление, на экране появляется знак , через 15 минут все выходы выключаются, контроллер выходит из ручного режима автоматически.

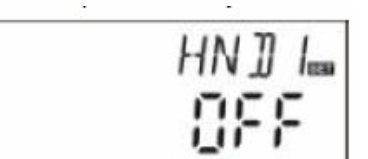

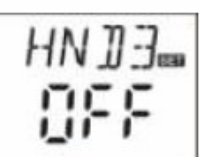

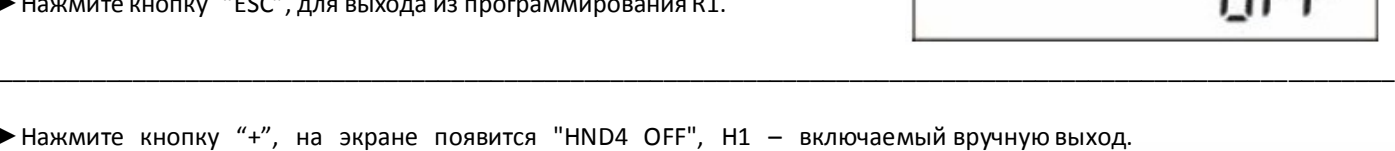

 $HN$   $74$ 

#### **4.8 PASS Установка пароля**

#### **Пошаговая установка:**

Зайдите в меню PASS

►Нажмите кнопку "SET", на экране появится "PWDC 0000", слева будет запрос на ввод пароля. Заводская установка "0000"

- ►Нажмите кнопки"+""-",для ввода первой цифры пароля
- ►Нажмите снова кнопку "SET", замигает вторая цифра
- ►Нажмите кнопки "+""-", для ввода второй цифры пароля.
- ►Нажмите снова кнопку "SET", замигаеттретья цифра.
- ►Нажмите кнопки "+""-", для ввода третьей цифры пароля.
- ►Нажмите снова кнопку "SET", замигает четвертая цифра.
- ►Нажмите кнопки"+""-",для ввода четвертой цифры пароля.
- $\blacktriangleright$  Нажмите снова кнопку "SET", "PWDN 0000" запрос нового пароля появится на экране, выполните действия указанные выше.

►Нажмите кнопку "SET", на экране появится "PWDG 0000", для повторного ввода нового пароля выполните действия указанные выше, на экране появится "PWОК", это означает, что новый пароль установлен.

► Нажмите кнопку "ESC", для выхода из программы, или через 20 секунд, контроллер выходит из меню автоматически.

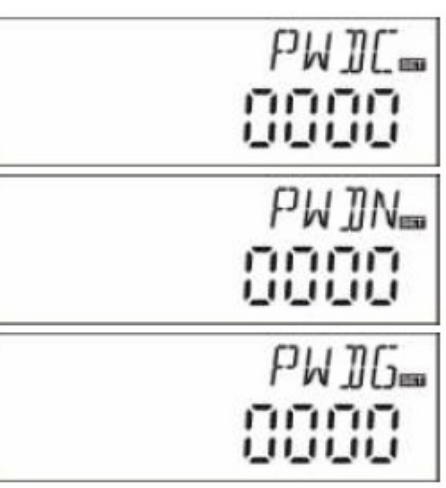

#### **Предупреждение!**

Если Вы забыли пароль, его восстановление невозможно, но Вы можете восстановить заводские параметры, тогда Вы сможете отредактировать пароль соответственно вышеуказанному описанию. Выполните действия указанные ниже для восстановления заводских параметров.

- ►Откройте крышку корпуса контроллера.
	-

► Нажмите и удерживайте кнопку V, затем отключите питание контроллера и подождите несколько секунд, далее

снова подключите питание к контроллеру. Вы услышите три звуковых сигнала, затем отпустите кнопку  $\Box$ . Контроллер возвращается к заводским параметрам, теперь можно устанавливать новый пароль.

#### **4.9 LOAD Восстановление заводских параметров**

#### **Пошаговая установка:**

Войдите в главное меню REST

►Нажмите кнопку "SET", на экране появится "YES".

►Удерживайте кнопку "SET", вы услышите три звуковых сигнала, затем отпустите кнопку "SET". Контроллер возвращается к заводским параметрам, теперь можно устанавливать новые параметры.

►Нажмите кнопку "ESC", для выхода из программы, или через 20 секунд, контроллер выходит из меню автоматически.

**4.10 Кнопки вкл / выкл (ON/OFF)**

В режиме ожидания

- ►Нажмите кнопку и удерживайте ее 3 секунды; контроллер выключится, на экране появится "OFF".
- ►Нажмите кнопку еще раз, контроллер опять включится.

#### **4.11 Функция «Отпуск»**

#### **Описание:**

Эта функция активируется ночью, циркуляционная жидкость перетекает из бака накопителя в коллектор для охлаждения бака, это необходимо для предотвращения проблемы, связанной с перегревом солнечной системы из-за сильно нагретого бака накопителя. Функция активируется ночью между 22:00 и 06:00 – когда температура коллектора падает на 8С ниже температуры бака накопителя (T2), солнечный циркуляционный насос начинает работать. Когда температура коллектора на 2°C ниже температурыбака, солнечный циркуляционный насос выключается.

#### **Активируйте эту функцию если:**

•Вы планируете отсутствовать продолжительноевремя (отпуск).

•Горячая вода не будет нужна продолжительноевремя.

**Примечание:** Функция деактивируется, когда температура в нижней части бака накопителя падает до 35°C.

#### **Активация/ деактивация этой функции:**

►Нажмите и удерживайте кнопку "Holiday", пока сигнал функции отпуска не появится на экране, это означает, что функция активирована.

►Нажмите кнопку "Holiday" еще раз, сигнал исчезнет, это означает, что функция деактивирована.

**Примечание:** Эта функция активируется только тогда, когда Вы будете отсутствовать дома продолжительное время, когда Вы возвращаетесь, пожалуйста, убедитесь, что функция деактивирована.

#### **4.12 Нагрев в ручном режиме**

#### **Описание:**

Электрический нагреватель, газовый или другой водогрейный котел могут быть использованы как вспомогательные устройства в солнечной системе, этот контроллер может осуществлять постоянное управление величиной температуры, когда контроллер получает сигнал температуры с верхней части бака T3 на 2°C ниже установленной температуры, вспомогательный нагрев будет включен. Когда температура верхней части бака T3 достигает установленной температуры, нагрев прекращается.

Условия для запуска функции нагрева в ручном режиме: установленная температура должна быть на 2°C выше текущей температуры бака.

#### **Активация/деактивация этой функции:**

►Нажмите кнопку "Man. Heat", на экране замигаеттемпература "60°C".

►Нажмите кнопки "+""-", для установки температуры включения, диапазон выбора 10°C ~ 80°C, заводская установка 60°C.

Через 20 секунд эта функция будет активирована, на экране появятся сигналы Так же включится Светодиодный индикатор нагрева.

►Нажмите кнопку "Man. Heat" для выключения функции нагревания.

**Примечание:** Ручной нагрев может нагреть бак только в самом начале запуска, когда температура бака достигает установленной температуры, ручной нагрев выключается, и функция ручного нагрева отключается автоматически. Если пользователюснова нужен нагрев, необходимо повторить вышеуказанные действия.

#### **4.13 Функция измерения температуры**

В режиме ожидания,

►Нажмите кнопки "+""-", для проверки температурного датчика (T0~ T4), скорости работы насоса (n %), времени работы циркуляционного насоса (Hp), ежедневно аккумулируемой тепловой энергии (DKWH), накапливающейся тепловой энергии (KWH) или (MWH) за длительное время.

При проверке температуры сигналы датчиков "T0–T4" отобразятся поочередно, при этом соответствующий сигнал датчика замигает.

►Нажмите кнопку "ESC", отобразится неделя и температура бака.

----------------------------------------------------- 29 ---------------------------------------------------------

#### **Примечание:**

•Установки времени работы циркуляционного насоса (Hp), ежедневной тепловой энергии (DKWH) и накапливающейся тепловой энергии (KWH) или (MWH), могут быть проверены только после запуска OHQM функции измерения тепловой энергии.

#### **5. Функция Защиты 5.1 Защита памяти контроллера**

При пропадании питания, установленные параметры контроллера сохраняются без изменений.

#### **5.2 Защита экрана**

Если Вы не нажимаете не на одну кнопку на протяжении 3-х минут, то автоматически активируется защита экрана, затем LCD лампочка выключается. При нажатии любой кнопки, лампочка LCD зажигается снова.

#### **6. Диагностика неполадок 6.1 Защита от неисправностей**

Когда появляется поломка или короткое замыкание в соединении температурных датчиков, контроллер выключает

соответствующие функции и на выходы не передаются никакие сигналы, в то же время сигналы ошибки  $\mathbb Q$ отображаются на экране.

Если контроллер неправильно работает, пожалуйста, проверьте следующее пункты.

► Нажмите кнопки "+""-", для проверки кода ошибки, на LCD экране появится сигнал $\mathbb Q$ .

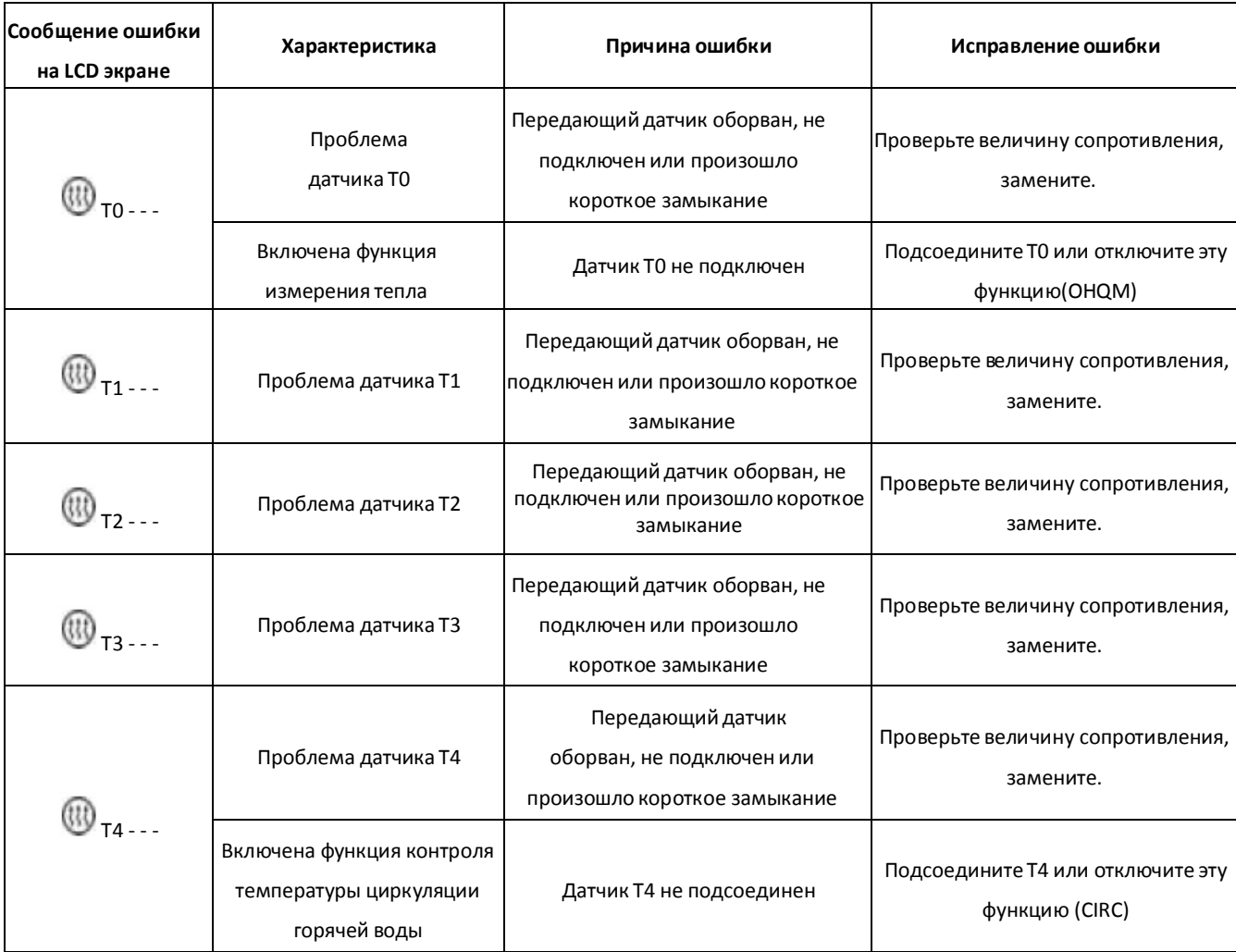

#### **6.2 Проверка неисправностей**

Контроллер является высококачественным прибором, рассчитанным на длительное бесперебойное использование. Если появляется проблема, причина ее очень часто кроется не в контроллере, а в периферийных компонентах. Следующее описание некоторых распространенных проблем должно помочь в установке и использовании системы, чтобы устранить проблему, чтобы система могла быть восстановлена для работы как можно быстрее и во избежание ненужных издержек. Конечно, здесь описаны не все возможные проблемы. Тем не менее, большинство стандартных проблем, связанных с работой контроллера Вы можете найти в нижеуказанном списке. Только в том случае, если вы уверены, что ни одна из указанных ниже проблем не соответствует вашей неполадке, возможен возврат контроллера поставщику.

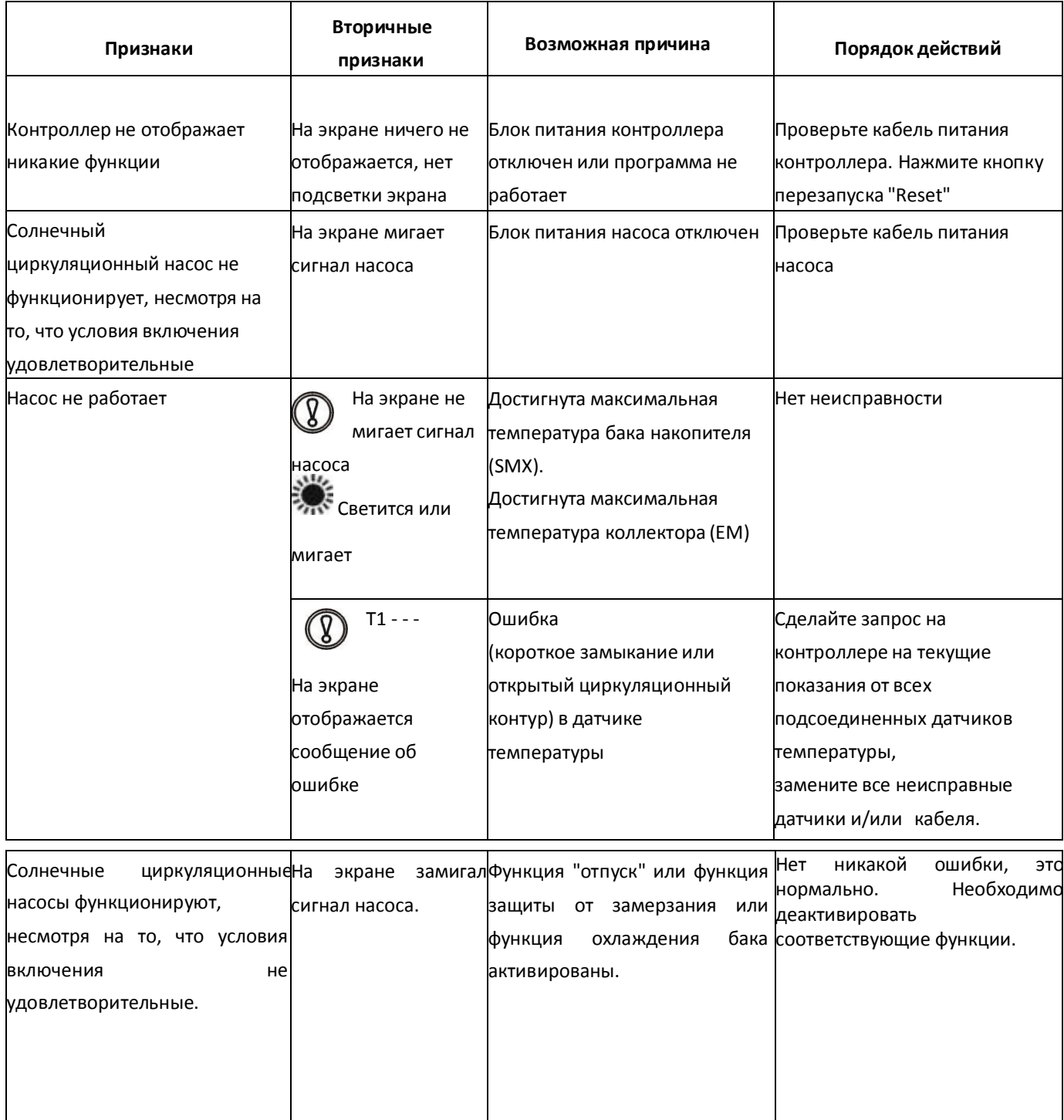

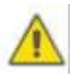

#### **Предупреждение!**

Потенциально неисправный датчик может быть проверен омметром. Для того, чтобы сделать это, отсоедините датчик, замеряйте величину его сопротивления, сравните величину измеренного сопротивления с значениями указанными ниже, допустимо небольшое отклонение (±1%),

#### **PT1000 величина сопротивления**

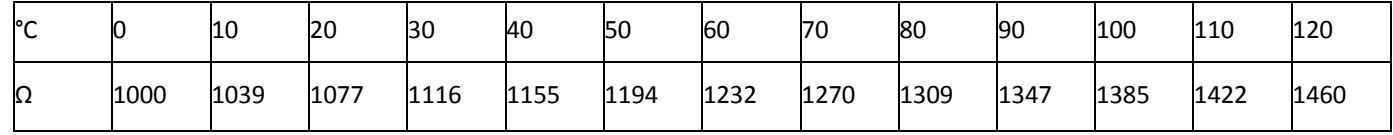

#### **NTC 10K B = 3950 величина сопротивления**

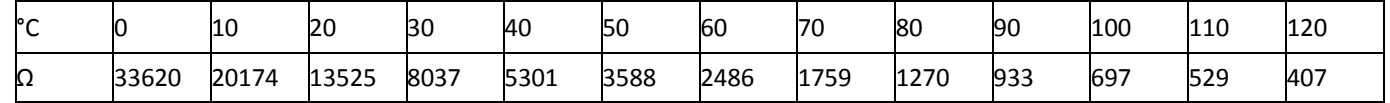

#### **7. Гарантии качества**

Производитель обеспечивает следующие гарантии качества до прекращения использования: в течение периода гарантии, производитель должен устранить неисправности, возникшие из-за использования некачественных материалов или процессов производства. Правильная установка не проведет к неполадкам. Гарантия производителя не действительна в том случае, когда потребитель вводит неправильные установки, использует некорректное или грубое управление, неправильное подсоединение датчиков к системе и их неправильнуюработу.

## **8. Технические характеристики**

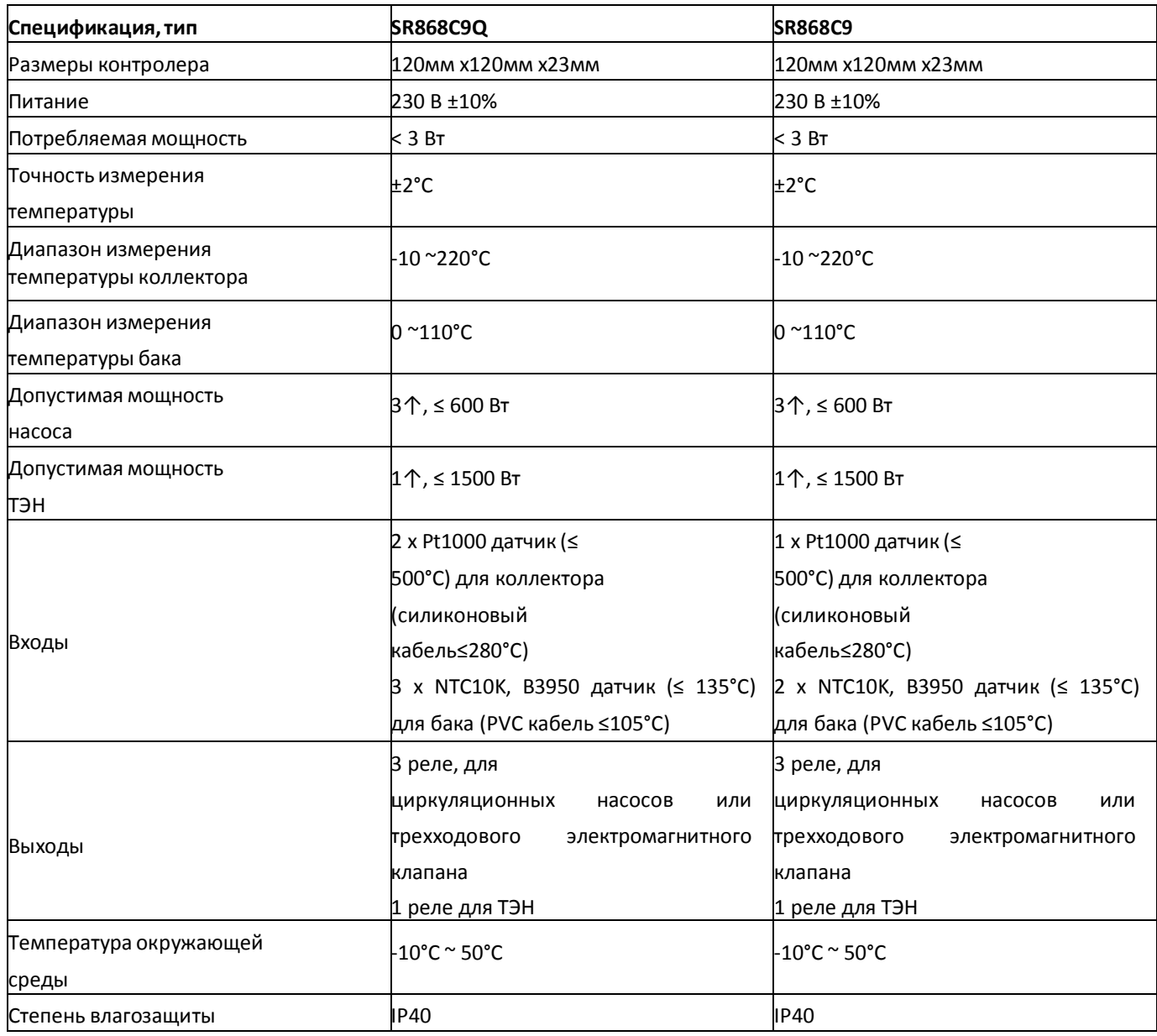

#### **9. Комплект поставки**

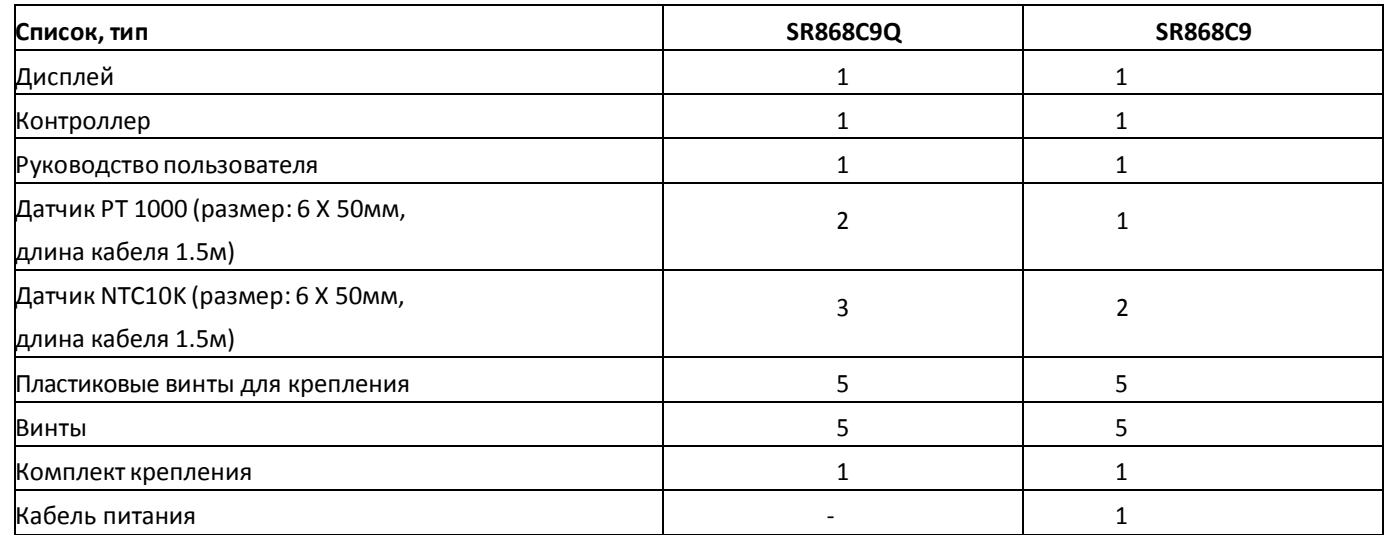

## **10. Устройства, соответствующие этому контроллеру**

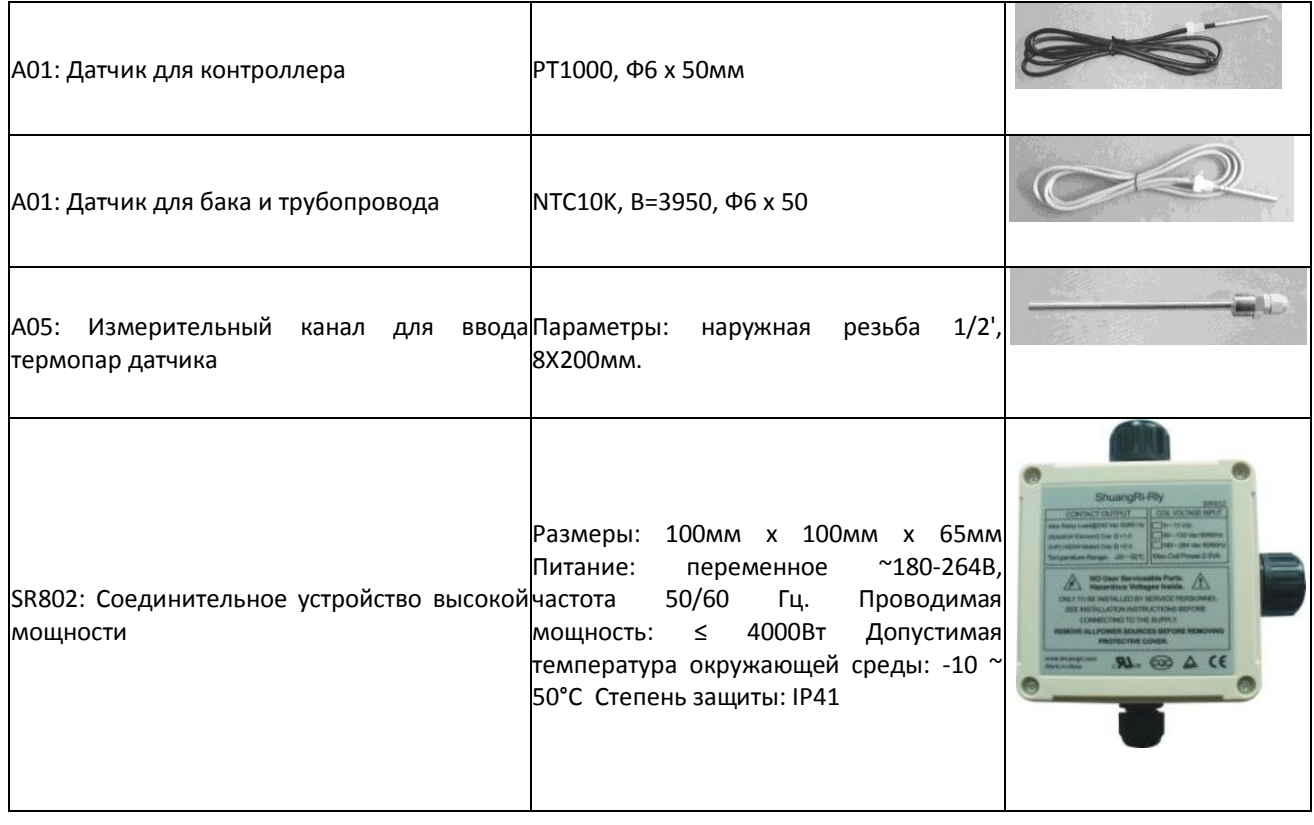

SR802 изображение соединения:

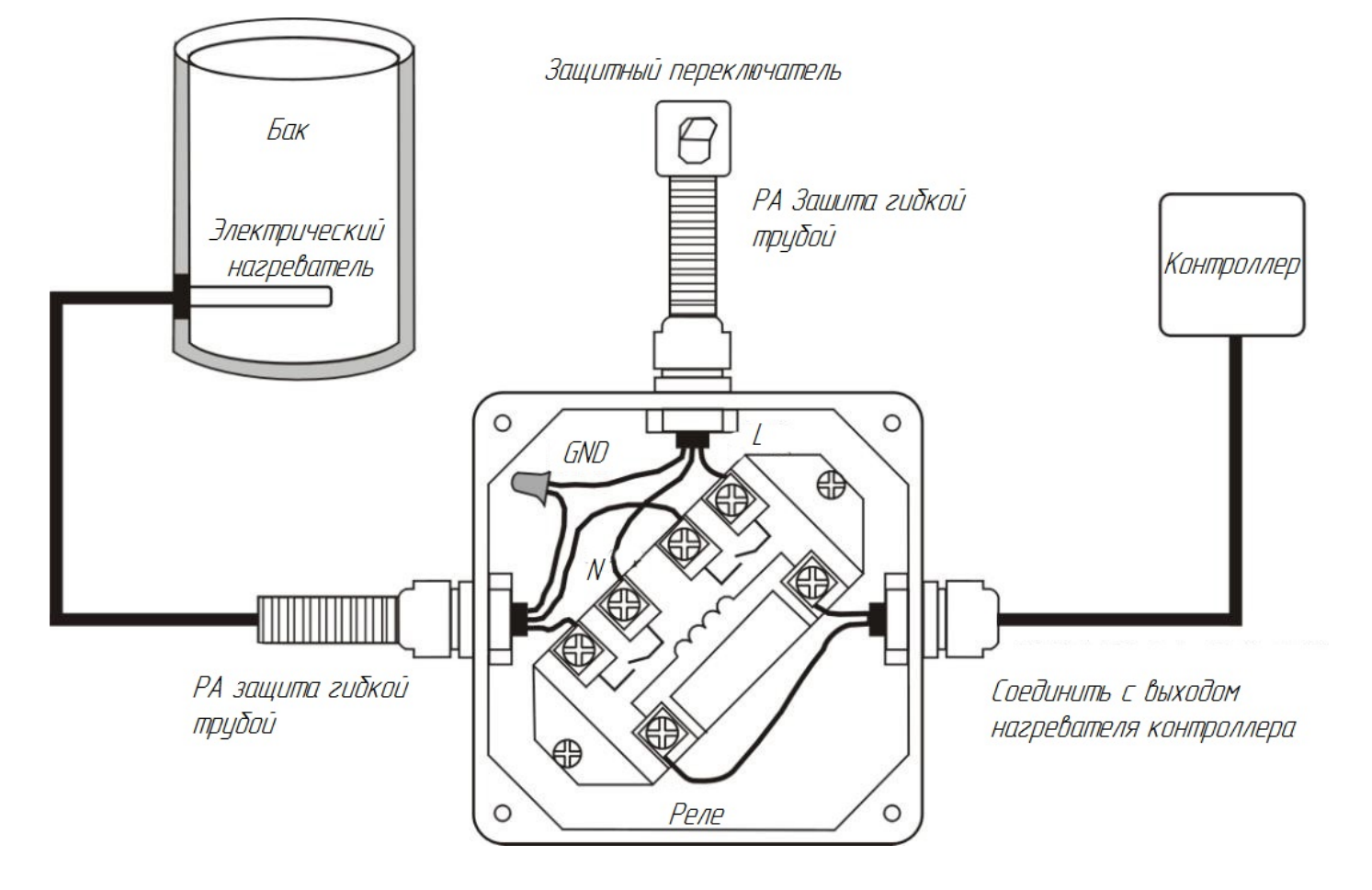

**Примечание**: при монтаже воспользуйтесь помощью квалифицированных монтажников.